### **Oracle® Java Micro Edition Embedded Client**

Reference Guide, Version 1.0

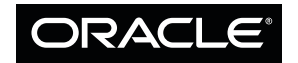

Part No.: 01-11-11 January 2011

Copyright © 2011 Oracle and/or its affiliates. All rights reserved.

This software and related documentation are provided under a license agreement containing restrictions on use and disclosure and are protected by intellectual property laws. Except as expressly permitted in your license agreement or allowed by law, you may not use, copy, reproduce, translate,<br>broadcast, modify, license, transmit, distribute, exhibit, perform, publis

The information contained herein is subject to change without notice and is not warranted to be error-free. If you find any errors, please report them to us in writing.

If this is software or related software documentation that is delivered to the U.S. Government or anyone licensing it on behalf of the U.S. Government, the following notice is applicable:

U.S. GOVERNMENT RIGHTS Programs, software, databases, and related documentation and technical data delivered to U.S. Government customers are "commercial computer software" or "commercial technical data" pursuant to the applicable Federal Acquisition Regulation and agency-specific<br>supplemental regulations. As such, the use, duplication, disclosure, modification, 52.227-19, Commercial Computer Software License (December 2007). Oracle America, Inc., 500 Oracle Parkway, Redwood City, CA 94065.

This software or hardware is developed for general use in a variety of information management applications. It is not developed or intended for use in any<br>inherently dangerous applications, including applications which may applications, then you shall be responsible to take all appropriate fail-safe, backup, redundancy, and other measures to ensure its safe use. Oracle Corporation and its affiliates disclaim any liability for any damages caused by use of this software or hardware in dangerous applications.

Oracle and Java are registered trademarks of Oracle and/or its affiliates. Other names may be trademarks of their respective owners.

AMD, Opteron, the AMD logo, and the AMD Opteron logo are trademarks or registered trademarks of Advanced Micro Devices. Intel and Intel Xeon are<br>trademarks or registered trademarks of Intel Corporation. All SPARC trademark SPARC International, Inc. UNIX is a registered trademark licensed through X/Open Company, Ltd.

This software or hardware and documentation may provide access to or information on content, products, and services from third parties. Oracle Corporation and its affiliates are not responsible for and expressly disclaim all warranties of any kind with respect to third-party content, products, and services. Oracle Corporation and its affiliates will not be responsible for any loss, costs, or damages incurred due to your access to or use of third-party content, products, or services.

#### Copyright © 2011, Oracle et/ou ses affiliés. Tous droits réservés.

Ce logiciel et la documentation qui l'accompagne sont protégés par les lois sur la propriété intellectuelle. Ils sont concédés sous licence et soumis à des<br>restrictions d'utilisation et de divulgation. Sauf disposition de

Les informations fournies dans ce document sont susceptibles de modification sans préavis. Par ailleurs, Oracle Corporation ne garantit pas qu'elles soient exemptes d'erreurs et vous invite, le cas échéant, à lui en faire

Si ce logiciel, ou la documentation qui l'accompagne, est concédé sous licence au Gouvernement des Etats-Unis, ou à toute entité qui délivre la licence de ce logiciel ou l'utilise pour le compte du Gouvernement des Etats-Unis, la notice suivante s'applique :

U.S. GOVERNMENT RIGHTS. Programs, software, databases, and related documentation and technical data delivered to U.S. Government customers are "commercial computer software" or "commercial technical data" pursuant to the applicable Federal Acquisition Regulation and agency-specific supplemental regulations. As such, the use, duplication, disclosure, modification, and adaptation shall be subject to the restrictions and license terms set forth in the applicable Government contract, and, to the extent applicable by the terms of the Government contract, the additional rights set forth in FAR<br>52.227-19, Commercial Computer Software License (December 2007). Or

Ce logiciel ou matériel a été développé pour un usage général dans le cadre d'applications de gestion des informations. Ce logiciel ou matériel n'est pas<br>conçu ni n'est destiné à être utilisé dans des applications à risque utilisez ce logiciel ou matériel dans le cadre d'applications dangereuses, il est de votre responsabilité de prendre toutes les mesures de secours, de<br>sauvegarde, de redondance et autres mesures nécessaires à son utilisati déclinent toute responsabilité quant aux dommages causés par l'utilisation de ce logiciel ou matériel pour ce type d'applications.

Oracle et Java sont des marques déposées d'Oracle Corporation et/ou de ses affiliés.Tout autre nom mentionné peut correspondre à des marques appartenant à d'autres propriétaires qu'Oracle.

AMD, Opteron, le logo AMD et le logo AMD Opteron sont des marques ou des marques déposées d'Advanced Micro Devices. Intel et Intel Xeon sont des<br>marques ou des marques déposées d'Intel Corporation. Toutes les marques SPARC

Ce logiciel ou matériel et la documentation qui l'accompagne peuvent fournir des informations ou des liens donnant accès à des contenus, des produits et des services émanant de tiers. Oracle Corporation et ses affiliés déclinent toute responsabilité ou garantie expresse quant aux contenus, produits ou services émanant de tiers. En aucun cas, Oracle Corporation et ses affiliés ne sauraient être tenus pour responsables des pertes subies, des coûts occasionnés ou des dommages causés par l'accès à des contenus, produits ou services tiers, ou à leur utilisation.

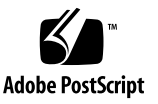

### Contents

#### **[Using This Documentation vii](#page-6-0)**

#### **[Part I Developer Guide](#page-8-0)**

- **[1. Introduction 1–1](#page-10-0)**
	- [1.1 Software Overview 1–1](#page-10-1)
	- 1.2 Target Device Hardware Components 1–2
		- [1.2.1 Microprocessor Requirements 1–2](#page-11-0)
		- [1.2.2 I/O and Peripheral Requirements 1–3](#page-11-1)
			- [1.2.2.1 Input Ports for Flash Updating 1–3](#page-12-0)
			- [1.2.2.2 I/O Ports for Data 1–3](#page-12-1)
			- [1.2.2.3 Graphics Output Ports 1–3](#page-12-2)
		- [1.2.3 Memory Requirements 1–3](#page-12-3)
			- [1.2.3.1 RAM 1–3](#page-12-4)
			- [1.2.3.2 ROM and Flash 1–4](#page-13-0)
	- [1.3 Target Device Software Components 1–4](#page-13-1)
		- [1.3.1 Operating System 1–4](#page-13-2)
		- 1.3.2 Graphics Libraries 1–4
- **[2. Execution 2–1](#page-14-0)**
	- [2.1 Components 2–1](#page-14-1)
- [2.2 Execution and Supported Runtime Parameters 2–2](#page-15-0)
- 2.3 Input Event Customizations for Remote Control 2–3

2.3.1 Keyboard Restrictions 2–3

- [2.4 Mouse Restrictions 2–3](#page-15-1)
	- [2.4.1 Input Mechanisms 2–4](#page-16-0)

[2.4.1.1 Standard Keyboard Support 2–4](#page-16-1)

[2.4.2 Mouse Support 2–5](#page-17-0)

#### **[3. Developing Applications 3–1](#page-18-0)**

- [3.1 Developer Tools 3–1](#page-18-1)
- [3.2 Finding API Documentation 3–2](#page-19-0)
- [3.3 Application Life Cycles 3–2](#page-19-1)
- [3.4 The Xlet Life Cycle 3–3](#page-20-0)
- [3.5 A First Xlet 3–4](#page-21-0)
	- ▼ [Use NetBeans to Create HelloXlet 3–7](#page-24-0)
- [3.6 Components and Layouts 3–8](#page-25-0)
- [3.7 Creating a User Interface 3–8](#page-25-1)
- [3.8 Profiling and Debugging with NetBeans 3–15](#page-32-0)
	- [3.8.1 Profiling and Debugging VMs 3–15](#page-32-1)
	- [3.8.2 Profiling Prerequisites 3–16](#page-33-0)
	- ▼ [Profiling a Test Application 3–16](#page-33-1)
	- ▼ [Local Debugging with NetBeans 3–20](#page-36-0)
	- ▼ [Remote Debugging with NetBeans 3–21](#page-38-0)

#### **[Part II Java Virtual Machine Reference](#page-40-0)**

- **[4. Java Virtual Machine Capabilities 4–1](#page-42-0)**
	- [4.1 Resource Registry for Cleanup Resources 4–1](#page-42-1)
	- [4.2 Override Runtime Properties 4–2](#page-43-0)
		- ▼ [Using Dynamic Properties 4–2](#page-43-1)
- [4.3 Enable/Disable JAR Caching 4–4](#page-45-0)
- [4.4 Heap Monitor 4–4](#page-45-1)

#### **[5. Internal Memory Allocator 5–1](#page-48-0)**

- [5.1 Red Zone 5–1](#page-48-1)
- [5.2 Statistics 5–2](#page-49-0)
- [5.3 GC Triggered When Native Memory is Low 5–2](#page-49-1)

#### **[6. Threading 6–1](#page-50-0)**

- [6.1 Monitoring Java Threads Life-Cycle 6–1](#page-50-1)
- [6.2 Registering Callbacks 6–1](#page-50-2)
- [6.3 Thread Quota 6–2](#page-51-0)
- [6.4 Thread.stop Implementation 6–3](#page-52-0)

#### **[7. Internationalization 7–1](#page-54-0)**

- [7.1 ROMized Character Converters 7–1](#page-54-1)
- [7.2 ROMized Locales 7–7](#page-60-0)
- [7.3 Using Non-ROMized Locales and Character Converters 7–10](#page-63-0)

#### **[8. External PBP Porting Layer Plugin 8–1](#page-64-0)**

- [8.1 Javacalls 8–1](#page-64-1)
- [8.2 Algorithms 8–2](#page-65-0)
- [8.3 Native Image Decoding 8–6](#page-69-0)
- [8.4 Image Caching 8–7](#page-70-0)
- [8.5 Java VM Shutdown With PBP Application 8–7](#page-70-1)
- [8.6 External BLIT Interface 8–8](#page-71-0)
- [8.7 Dynamic Set Resolution 8–8](#page-71-1)
- [8.8 Configurable Background Color 8–8](#page-71-2)
- [8.9 IXC Generic Implementation \(](#page-72-0)com. sun. xlet package) 8-9

#### **[Part III Working Without An IDE](#page-74-0)**

#### **[A. Legacy Tools A–1](#page-76-0)**

- [A.1 Tools A–1](#page-76-1)
- [A.2 Compiling the Hard Way A–2](#page-77-0)
- [A.3 Automating With Ant A–4](#page-79-0)

**[Index Index–1](#page-82-0)**

# <span id="page-6-0"></span>Using This Documentation

This service manual explains how to use the Oracle® Java Micro Edition Embedded Client interfaces to create and test applications.

- "OS Commands" on page vii
- ["Related Documentation" on page vii](#page-6-1)

## OS Commands

This document might not contain information about basic Linux or Windows commands and procedures such as shutting down the system, booting the system, and configuring devices. Refer to the following resources for this information:

■ Ubuntu operating system documentation, which is found at:

<https://help.ubuntu.com>

- Windows operating system documentation or online help
- The *Oracle Java Micro Edition Embedded Client Installation Guide* contains limited descriptions of operating system commands used with the Oracle Java Micro Edition Embedded Client.

### <span id="page-6-1"></span>Related Documentation

The following table lists the documentation that is related to this product.

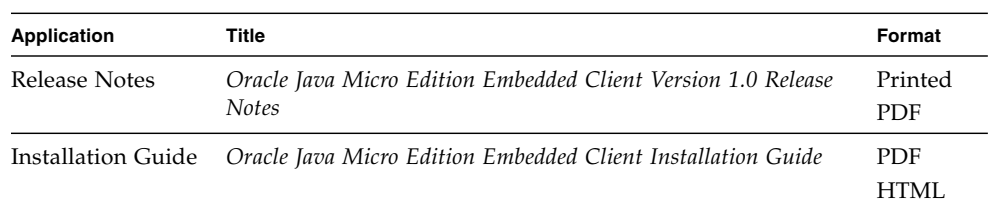

.

## <span id="page-8-0"></span>PART I Developer Guide

Part 1 includes the following developer topics:

#### **Introduction**:

Provides an overview of the software stacks, target device software and hardware components.

#### **Execution**:

Execution and runtime information, and demos to run.

#### **Developing Applications**:

Discusses recommended developer tools and how to set up the development environment.

CHAPTER **1**

### <span id="page-10-0"></span>Introduction

Oracle Java Micro Edition Embedded Client (Oracle Java ME Embedded Client) provides the Java ME platform for embedded devices. Oracle Java ME Embedded Client is based on Connected Device Configuration (CDC) technologies and caters to a wide range of embedded application and middleware needs, ranging from TV set-top boxes to VoIP phones. Oracle Java ME Embedded Client can also support various embedded platforms, such as e-book Readers, multi-functional peripheral devices, smart electric metering devices, and Blu-Ray Disc players.

## <span id="page-10-1"></span>1.1 Software Overview

Oracle Java Micro Edition Embedded Client provides a platform for running applications written in the Java programming language. This platform, combined with GUI elements, provides rich, robust, and scalable application domains.

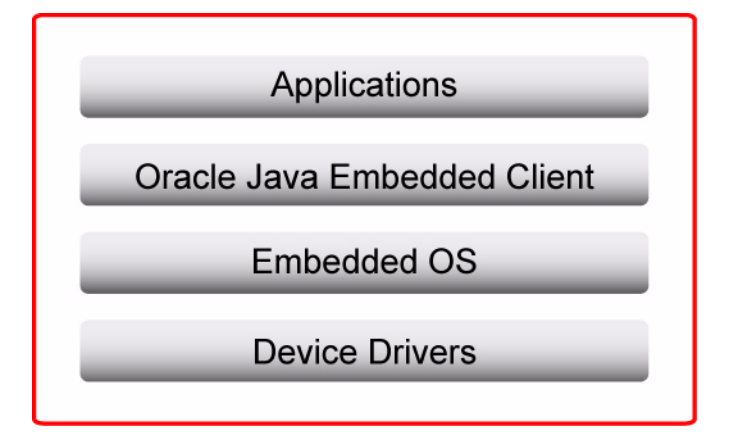

The Oracle Java Micro Edition Embedded Client needs specific drivers and software to host the Java technologies on embedded devices. It is based on several layers of software:

- An embedded operating system running on the device. For example, Linux OS.
- A native graphics library or display driver to provide access to the device graphics display plane (framebuffer)

The Oracle Java ME Embedded Client environment includes the following Java technologies:

- *Connected Device Configuration* HotSpot™ *Implementation* (CDC HotSpot Implementation, version 1.1.2) is a Java ME platform that enables Java technology on resource-constrained devices.
- Foundation Profile (1.1.2) with Security Optional package (1.0.1)
- Personal Basis Profile (1.1)
- RMI Optional Package (1.0)
- JDBC Optional Package for CDC/Foundation Profile (1.0)
- J2ME Web Services

## 1.2 Target Device Hardware Components

These subsections outline some of the typical base requirements and features to support the Oracle Java Micro Edition Embedded Client on an embedded environment.

### <span id="page-11-0"></span>1.2.1 Microprocessor Requirements

Oracle Java ME Embedded Client uses the Oracle JIT (Just In Time) compiler technology, CDC-Hotspot Implementation. Ports for this virtual machine are available on numerous microprocessors. It performs best on 32-bit RISC-based microprocessors (MIPS, ARM, PowerPC, SPARC and others) and 32-bit Intel x86 microprocessor. Typical clock speeds vary from low-end devices (150-200 megahertz) to mid-range devices (300 megahertz) and faster.

### <span id="page-11-1"></span>1.2.2 I/O and Peripheral Requirements

This section provides a basic breakdown of core device peripherals and I/O support characteristics.

### <span id="page-12-0"></span>1.2.2.1 Input Ports for Flash Updating

Serial ports may be included on device but are typically only used for in factory device setup and configuration and are not accessible by developers or end users. This input mechanism can be used to flash upgrade the device.

#### <span id="page-12-1"></span>1.2.2.2 I/O Ports for Data

An ethernet port is required for the Java networking functionality.

Typically, IR ports are also available to support input events from remote control keypads for TV and media platforms. Some devices also support USB ports for writing to flash memory or to support extra peripheral devices (camera connection or full keyboard).

#### <span id="page-12-2"></span>1.2.2.3 Graphics Output Ports

Java represents each graphics pixel as 32 bits (ARGB) but lower color-depth displays can be supported, down to monochrome (1-bit).

### <span id="page-12-3"></span>1.2.3 Memory Requirements

The Oracle Java ME Embedded Client is designed to run on memory constrained devices. Oracle's CDC HotSpot implementation virtual machine by itself with core CDC classes (headless) takes less than 5.5 megabytes of ROM with an additional requirement of 1.5 megabytes if internationalization is required.

#### <span id="page-12-4"></span>1.2.3.1 RAM

Usage of RAM typically depends on the Java application being executed. An average use case for graphics applications can require up to 32 megabytes of RAM. The memory requirement would be less in the case of non-graphics applications. This typically implies a device with 64 megabytes of physical RAM when graphics use cases are required. A larger amount of RAM might be needed to support applications with large Java heap requirements. Smaller, non-graphics applications can require as little as 4MB RAM or less.

### <span id="page-13-0"></span>1.2.3.2 ROM and Flash

Oracle Java ME Embedded Client requires close to 5 megabytes of ROM. An additional 1.5 megabytes is required for internationalization support.

## <span id="page-13-1"></span>1.3 Target Device Software Components

This section discusses the basic components required to support the Oracle Java Micro Edition Embedded Client in an embedded environment.

### <span id="page-13-2"></span>1.3.1 Operating System

Oracle's CDC HotSpot Implementation virtual machine runs on numerous operating systems, including Unix and Linux variants and other well known commercial offerings. Oracle Java ME Embedded Client is optimized for a Linux host OS and Windows XP OS. When the specific target device uses a proprietary operating system, the basic requirements to support Connected Device Configuration and Foundation Profile are as follows:

- Basic ANSI C and standard C library
- Multithreading
- Synchronization: mutexes, condvars, semaphores
- Millisecond timer
- File I/O (POSIX-like functionality)
- Full TCP/IP stack

### <span id="page-14-0"></span>Execution

Oracle Java Micro Edition Embedded Client is the foundation for software product development for many embedded client platforms. The client stack can be ported to other platforms on request. The client software can be modified or extended to provide the appropriate platform for Java applications or middleware. Applications and middleware can be designed and implemented by partners or third parties catering to end-user needs.

# <span id="page-14-1"></span>2.1 Components

This section identifies the typical binary components of the Oracle Java ME Embedded Client. This reflects how the stack has been installed in various devices.

The Linux/x86 bundle (software development kit) contains prebuilt virtual machine binaries and classes for target devices as follows:

```
/docs
   /cdc-1_1_2-mrel-spec-jdoc
   /fp-1_1_2-mrel-spec-jdoc
   /j2me_rmiop-1_0-fr-spec
   /j2me_web_services-1_0-fr-spec-jdoc
   /jdbc_cdc-1_0-fr-doc
   /pbp-1_1_2-mrel-spec-jdoc
/emulator-platform
   /bin
     emulator
  btclasses.zip
   /lib
     /profiler
       /lib
     /security
     /ext
```

```
 /fonts
        /zi
           /America
           /Asia
/legal
```
# <span id="page-15-0"></span>2.2 Execution and Supported Runtime Parameters

The supported runtime parameters can be considered separately for the virtual machine and CDC and the supported profile.

To print the version, use the -version command option. The output is similar to the following:

```
Product: Oracle Java Micro Edition Embedded Client-1.0
(built on Profile: CDC 1.1.2 (JSR218)
- FP 1.1.2 (JSR219) (SecOp 1.0)
- PBP 1.1.2 (JSR217)
- (RMI JSR66)
- (JDBC JSR169)
- (WebServices JSR172)- (Specification 1.1.2)
- Toolkit: DirectFB (1.2)
JVM: CVM rev (mixed mode)
```
## <span id="page-15-1"></span>2.3 Mouse Restrictions

A Personal Basis Profile implementation can also optionally provide partial support for a pointing device. The Personal Basis Profile specification states:

"If the property java.awt.MouseEvent.isRestricted is true, then the property java.awt.event.MouseEvent.supportLevel reports the level of mouse events generated by the implementation." The following table describes the mouse events generated by the implementation based on the support level.

**TABLE 2-1** Level of Mouse Events Generated by the Implementation

|              | Support Level Mouse Events Generated                                         |
|--------------|------------------------------------------------------------------------------|
| $\theta$     | No mouse events generated                                                    |
| $\mathbf{1}$ | MOUSE_CLICKED, MOUSE_PRESSED, MOUSE_RELEASED,<br>MOUSE ENTERED, MOUSE EXITED |
|              | All the events of level 1, plus MOUSE_MOVED                                  |

### <span id="page-16-0"></span>2.3.1 Input Mechanisms

The following sections describe the various input mechanisms: standard keyboard, events outside the PBP specification, and mouse support.

### <span id="page-16-1"></span>2.3.1.1 Standard Keyboard Support

Developers can query the particular key events supported, by querying the following runtime properties:

java.awt.event.KeyEvent.isRestricted

and

java.awt.event.KeyEvent.supportMask

Typical values are:

java.awt.event.KeyEvent.isRestricted =true java.awt.event.KeyEvent.supportMask=0x07

Hence the Oracle Java ME Embedded Client supports the following subset of key events that match typical remote control input capabilities:

```
VK_LEFT and VK_RIGHT
VK_UP and VK_DOWN
VK_0 through VK_9
VK_ENTER
```
### <span id="page-17-0"></span>2.3.2 Mouse Support

Developers can determine the particular mouse events supported, by querying the following runtime properties:

java.awt.MouseEvent.isRestricted

and

java.awt.event.MouseEvent.supportLevel

Typical values are:

```
java.awt.MouseEvent.isRestricted=true
java.awt.event.MouseEvent.supportLevel=0
```
The last value indicates that Oracle Java ME Embedded Client supports no mouse events.

# <span id="page-18-0"></span>Developing Applications

This chapter describes the basic application object and its life cycle. It also describes how to write, build and deploy simple applications.

Developing for Oracle Java Micro Edition Embedded Client is similar to developing Java Platform, Standard Edition (Java SE) applications. Experience with AWT on the desktop helps in learning to write Oracle Java ME Embedded Client applications.

**Note –** Please ensure that you have the specific hardware and software environment described in the *Oracle Java Micro Edition Embedded Client Installation Guide*.

## <span id="page-18-1"></span>3.1 Developer Tools

The Oracle Java ME Embedded Client Emulator allows application developers to develop, build and test Java ME Embedded client applications in an integrated IDE environment such as NetBeans. Developers can work with command line tools directly, rather than using an IDE interface.

The emulator runs on Windows or Linux/x86 systems. It is available when you use the OJEC platform in NetBeans or Eclipse, or it can be launched from the command line. For an overview of command line options, see the *Oracle Java Micro Edition Embedded Client Installation Guide*.

- NetBeans offers full integration with the SDK. You can build applications, run them on the emulator, and use the profiling and debugging features to test your application.
- Eclipse integration is limited to application development and emulation.

The *Oracle Java Micro Edition Embedded Client Installation Guide* describes how to configure these IDEs to work with the SDK.

## <span id="page-19-0"></span>3.2 Finding API Documentation

The API documentation for JSRs supported in this release can be found in the SDK installation at /usr/local/Oracle\_JavaME\_Embedded\_Client/1.0/docs or C:\Program Files\Oracle\Oracle JavaME Embedded Client\1.0\docs.

CDC, FP, and PBP are found online here:

<http://download.oracle.com/javame/embedded.html>

If you prefer to download the optional package documentation and install it locally, consult the Java Community Process (JCP™) program web site:

<http://jcp.org/en/jsr/detail?id=218>

# <span id="page-19-1"></span>3.3 Application Life Cycles

The Oracle Java ME Embedded Client supports two application life cycle models. The basic model is the traditional main() application model and the more TV-centric model is an Xlet (javax.microedition.xlet.Xlet).

The traditional application model is quite simple: load a class, invoke its main() method, and wait until all non-background threads terminate or System.exit() is called. In version 1.0 the available target is headless, so applications for the target must use this model. You can see examples of this model in the Oracle Java Micro Edition Embedded Client Installation Guide.

For many applications, this model allows too little control over the application's behavior. Personal Basis Profile defines its own application model, similar in many ways to the MIDlet model. The Xlet model has been borrowed from the Java TV API, where it is used to control application life cycles in set-top boxes. The model's two key elements are the Xlet and XletContext interfaces, both found in the javax.microedition.xlet package. The application's main class implements the Xlet interface, which defines event methods for the system to invoke. The XletContext interface defines callback methods through which an application can obtain information about its operating environment.

# <span id="page-20-0"></span>3.4 The Xlet Life Cycle

As most Java platform programmers are familiar with the main application model, this section briefly describes the Xlet life cycle.

An Xlet implements the javax.microedition.xlet.Xlet interface, which declares four life-cycle notification methods: initXlet(), startXlet(), pauseXlet(), and destroyXlet(). Note that, unlike applets or MIDlets, an Xlet does not have to extend any particular class.

Like applets, Xlets have four possible states:

- *loaded*: The X1et instance has been constructed, but no initialization has yet occurred.
- *paused*: The X1et has been initialized but is inactive.
- *active*: The X1et is active.
- *destroyed*: The X1et has been terminated and is ready for garbage collection.

When the Application Management System (AMS) creates an Xlet, it starts in the loaded state. Soon after construction, the AMS invokes the X1et's initX1et() method, passing the XletContext that the Xlet must use to interact with its operating context (this parameter is necessary because the Xlet does not extend a specific base class). After initialization, the Xlet changes to the paused state.

At this point, an Xlet behaves more like a MIDlet than an applet. At some point, the AMS activates the Xlet and invokes its startXlet() method. The Xlet activates its user interface, obtains the system resources it needs to function properly, then shifts to the active state.

Deactivation occurs when the Xlet's state changes from active to paused. When the AMS deactivates the X1et, it invokes the X1et's pauseX1et() method. The X1et frees as many resources as possible. If the Xlet deactivates itself, however, the pauseXlet() method is not invoked.

An Xlet can change to the destroyed state at any time. If the AMS destroys the Xlet, it invokes the destroyXlet() method. Like MIDlets, Xlets can sometimes abort their destruction by throwing an exception. If an Xlet destroys itself, destroyXlet() is not invoked.

# <span id="page-21-0"></span>3.5 A First Xlet

With the Oracle Java ME Embedded Client Emulator installed, you can write, build, and execute applications using the PBP 1.1 API.

In an application, the device decides what portion of the screen it wants to give to your application.

**Note –** If you use the SDK on Windows the emulator will mimic the device's screen size behavior. On Linux, although the SDK does not adjust the window size. In both cases, the window size is rendered correctly on the device.

This is supplied as an AWT Container. You can get at it from the XletContext that the device passes to your application's initXlet() method.

You now know enough about Xlets to create your first application. Below is the source code for HelloXlet.java, which simply displays a message on the screen and exits when you press any key.

package helloxlet;

```
public class HelloXlet implements javax.microedition.xlet.Xlet {
     /**
      * Default constructor without arguments should be.
      */
     public HelloXlet() {
     }
     /**
      * Put your initialization here, not in constructor.
      * If something goes wrong, XletStateChangeException should be thrown.
      */
     public void initXlet(javax.microedition.xlet.XletContext context)
         throws javax.microedition.xlet.XletStateChangeException {
         // TODO implement initialization
     }
     /**
      * Xlet will be started here.
      * If something goes wrong, XletStateChangeException should be thrown.
      */
     public void startXlet() throws
javax.microedition.xlet.XletStateChangeException {
         // TODO implement
 }
```

```
 /**
    * Free resources, stop unnecessary threads, remove itself from the screen.
      */
    public void pauseXlet() {
         // TODO implement
     }
     /**
      * Destroy your xlet here. If parameter is false, you can try to not
      * destroy xlet by throwing an XletStateChangeException
      */
    public void destroyXlet(boolean unconditional)
         throws javax.microedition.xlet.XletStateChangeException {
         // TODO implement
     }
}
```
Most of the excitement happens in the initXlet() method, which retrieves the Xlet's visual space and saves it in the member variable context. Then an inner key listener is registered to exit the application when a key is pressed.

When the X<sub>let</sub> is started or paused, context is shown or hidden as appropriate. The call to requestFocus() ensures that key events are delivered to the Xlet's container, which is where the listener is registered.

This Xlet uses a very simple Component subclass to supply its visual content. The default Main template provides sample code that will work with HelloXlet.java.

```
package helloxlet;
import javax.microedition.xlet.*;
import java.awt.BorderLayout;
import java.awt.Component;
import java.awt.Container;
import java.awt.Color;
import java.awt.Dimension;
import java.awt.Graphics;
import java.awt.Font;
// Create the Main class.
public class Main extends Component implements Xlet {
     private Container rootContainer;
     private Font font;
     // Initialize the xlet.
     public void initXlet(XletContext context) {
         log("initXlet called");
         // Setup the default container
         // This is similar to standard JDK programming,
```

```
 // except you need to get the container first.
     // XletContext.getContainer gets the parent
     // container for the Xlet to put its AWT components in.
     // and location is arbitrary, so needs to be set.
     // Calling setVisible(true) make the container visible.
     try {
         rootContainer = context.getContainer();
         rootContainer.setSize(400, 300);
         rootContainer.setLayout(new BorderLayout());
         rootContainer.setLocation(0, 0);
         rootContainer.add("North", this);
         rootContainer.validate();
         font = new Font("SansSerif", Font.BOLD, 20);
     } catch (Exception e) {
         e.printStackTrace();
     }
 }
 // Start the xlet.
 public void startXlet() {
     log("startXlet called");
     //make the container visible
     rootContainer.setVisible(true);
 }
 // Pause the xlet
 public void pauseXlet() {
     log("pauseXlet called");
     //make the container invisible
     rootContainer.setVisible(false);
 }
 // Destroy the xlet
 public void destroyXlet(boolean unconditional) {
     log("destroyXlet called");
     //some cleanup for the xlet..
     rootContainer.remove(this);
 }
 void log(String s) {
     System.out.println("SimpleXlet: " + s);
 }
 public void paint(Graphics g) {
     int w = getSize().width;
     int h = getSize().height;
     g.setColor(Color.blue);
     g.fill3DRect(0, 0, w - 1, h - 1, true);
     g.setColor(Color.white);
```

```
 g.setFont(font);
         g.drawString("Hello Java World", 20, 150);
     }
    public Dimension getMinimumSize() {
         return new Dimension(400, 300);
     }
    public Dimension getPreferredSize() {
         return getMinimumSize();
     }
}
```
### <span id="page-24-0"></span>▼ Use NetBeans to Create HelloXlet

Follow these steps to create a Netbeans project from two source files. The steps are very similar for Eclipse.

**1. Create a new project.**

The project wizard opens.

- **2. On the New Project page, select the category Java ME and the CDC Application project, and click Next.**
- **3. On the Name and Location page, specify the name HelloXlet. Check Create Main Class and click Next.**
- **4. On the Select Platform page, select Oracle Java Micro Edition Embedded ClientEmulator as the platform. Choose any device, and for the profile, select JEC-1.0. Click Finish.**

The Main file is created automatically. Main uses the container in the HelloXlet.java file discussed earlier. The application prints the message "Hello Java World" in white type in a window with a blue background.

**5. Build the project and run it. You'll see the emulator window pop up with the "Hello Java World" message. Hit any key to exit.**

Note, on Windows the size of the window in the emulator is determined by the device selection. On Linux the emulator cannot set the window size, but it will be displayed properly on the device.

## <span id="page-25-0"></span>3.6 Components and Layouts

Oracle Java ME Embedded Client does not include a user interface (UI) toolkit. You don't get any buttons, lists, combo boxes, or any other user interface components. This is both challenging and liberating.

You're not left out in the cold entirely. Oracle Java ME Embedded Client does include most of the infrastructure you need to build a UI toolkit, just not the actual components (widgets) themselves.

If you've done any work with AWT or Swing on the desktop, you'll feel right at home. In essence, Oracle Java ME Embedded Client provides AWT without the usual components.

The fundamental structure is defined by java.awt.Component and java.awt.Container. A Component is something that shows up on the screen, like a button, text field, or movie. A Container is simply a visual group of Components. Container has a very useful concept, the layout manager which is an object that places the Components of a Container in a certain way. Oracle Java Platform ME Embedded Client includes several useful layout managers.

Most user interfaces are composed of a variety of Components, Containers, and LayoutManagers. This kind of composition is possible because a Container can hold other Containers.

The XletContext passed to your application's initXlet() method has a reference to a Container. Your application builds its entire user interface on this Container.

## <span id="page-25-1"></span>3.7 Creating a User Interface

You can use someone else's UI toolkit, or you can create your own.

This section describes how to create a simple UI button from scratch using Xlets and containers. The first step is to create a subclass of Component, which provides lots of useful plumbing.

Your subclass of Component has to provide implementations for a few methods to appear on the screen:

■ Your implementations of getPreferredSize(), getMinimumSize(), and getMaximumSize() help the device in laying out your component in its parent container.

■ The body of your component's paint() method determines how the component shows itself on the screen.

Below is a simple class, DTVButton, which shows a rudimentary round-cornered rectangular button with a text label. The button exists in one of three states, either normal, focussed, or pressed, which determine the colors that are used to display the button.

DTVButton uses its text label to calculate how big it wants to be. It returns the same size for the preferred, minimum, and maximum sizes.

```
package dtvui;
import java.awt.*;
public class DTVButton extends Component {
   private static final int kPad = 6;
   public static final int kNormal = 0;
   public static final int kFocus = 1;
   public static final int kPressed = 2;
   private static Color sBG = Color.darkGray;
   private static Color sFG = Color.gray;
   private static Color sBGH = Color.pink.darker();
   private static Color sFGH = Color.red.darker();
   private static Color sBGC = Color.pink;
   private static Color sFGC = Color.red;
   private String mLabel;
   private Dimension mPreferredSize;
   private int mState;
   public DTVButton(String label) {
    setLabel(label);
     mState = kNormal;
   }
   public void setLabel(String label) { mLabel = label; }
   public String getLabel() { return mLabel; }
   private void calculate() {
    Graphics q = qetGraphics();
     FontMetrics fm = g.getFontMetrics();
    int tw = fm.stringWidth(mLabel) + kPad * 2;
   int th = fm \cdot qetHeight() + kPad * 2;mPreferredSize = new Dimension(tw, th);
   }
```

```
 public void setState(int state) {
   boolean dirty = (mState != state); mState = state;
    if (dirty) repaint();
  }
  public int getState() { return mState; }
  public void paint(Graphics g) {
   int w = qetWidth();
   int h = qetHeight();
    Color bg, fg;
    switch(getState()) {
      case kFocus: bg = sBGH; fg = sFGH; break;
      case kPressed: bg = sBGC; fg = sFGC; break;
      case kNormal:
     default: bg = sBG; fg = sFG; break;
    }
    g.setColor(bg);
    g.fillRoundRect(0, 0, w, h, kPad, kPad);
    g.setColor(fg);
    g.drawRoundRect(0, 0, w - 1, h - 1, kPad, kPad);
   FontMetrics fm = q.getFontMetrics();
    int tw = (int)mPreferredSize.width;
    int th = (int)mPreferredSize.height;
    g.drawString(mLabel,
        (w - tw) / 2 + kPad,(h - 1 - th) / 2 + fm.getAscent() + kPad); }
  public Dimension getPreferredSize() {
    if (mPreferredSize == null) calculate();
    return mPreferredSize;
  }
 public Dimension getMinimumSize() { return getPreferredSize(); }
 public Dimension getMaximumSize() { return getPreferredSize(); }
}
```
Now you can create one or more DTVButtons and show them on the screen, but they can't do anything unless you add some event handling.

The DTVButtonGroup class, below, serves to group buttons and handles key events. It enables the user to navigate through a list of buttons using the arrow keys. A button can be pressed with the Enter or select key. In this case, an event is fired to a listener object.

```
package dtvui;
import java.awt.event.*;
import java.util.*;
public class DTVButtonGroup implements KeyListener {
   private int mFocus;
   private List mButtonList;
   private DTVButtonListener mListener;
   public DTVButtonGroup() {
    mFocus = 0:
    mButtonList = new ArrayList();
   }
   public void add(DTVButton button) {
     mButtonList.add(button);
     if (mButtonList.size() == 1)
       button.setState(DTVButton.kFocus);
   }
   public void setDTVButtonListener(DTVButtonListener listener) {
     mListener = listener;
   }
   // KeyListener methods.
   public void keyPressed(KeyEvent ke) {
     int newState = DTVButton.kFocus;
     DTVButton old = (DTVButton)mButtonList.get(mFocus);
     old.setState(DTVButton.kNormal);
     int code = ke.getKeyCode();
     if (code == KeyEvent.VK_UP || code == KeyEvent.VK_LEFT) {
       mFocus--;
       if (mFocus < 0)
        mFocus = mButtonList.size() - 1; }
    else if (code == KeyEvent.VK DOWN || code == KeyEvent.VK RIGHT) {
       mFocus++;
       if (mFocus >= mButtonList.size())
```

```
mFocus = 0; }
     else if (ke.getKeyCode() == KeyEvent.VK_ENTER) {
       newState = DTVButton.kPressed;
     }
   DTVButton b = (DTVButton)mButtonList.qet(mFocus);
    b.setState(newState);
   }
  public void keyReleased(KeyEvent ke) {
     int code = ke.getKeyCode();
     if (code == KeyEvent.VK_ENTER) {
       DTVButton b = (DTVButton)mButtonList.get(mFocus);
       b.setState(DTVButton.kFocus);
       if (mListener != null)
         mListener.pressed(b);
     }
   }
  public void keyTyped(KeyEvent ke) {}
}
```
Typical usage of these classes is to create some DTVButtons, add them to a group and add them to a visual Container, and register a listener for the group. The listener interface is very simple:

```
package dtvui;
public interface DTVButtonListener {
   public void pressed(DTVButton button);
}
```
The Main.java file sets up the containers and manages the Xlet status. This is similar to JDK programming, except you must get the container first. context.getContainer gets the parent container where the Xlet puts its AWT components. The size and location is arbitrary, so the values must be set. Calling setVisible(true) makes the container visible.

```
package dtvui;
import javax.microedition.xlet.*;
import java.awt.BorderLayout;
import java.awt.Component;
import java.awt.Container;
import java.awt.Color;
import java.awt.Dimension;
```

```
import java.awt.Graphics;
import java.awt.Font;
// Create the Main class.
public class Main extends Component implements Xlet, DTVButtonListener{
   private Container rootContainer;
   private Font font;
   private DTVButtonGroup group;
   private DTVButton b1, b2, b3;
     // Initialize the xlet.
     public void initXlet(XletContext context) {
         log("initXlet called");
         // Setup the default container
         try {
             rootContainer = context.getContainer();
             rootContainer.setSize(600, 600);
             rootContainer.setLayout(new BorderLayout());
             rootContainer.setLocation(0, 0);
             rootContainer.add("North", this);
             font = new Font("SansSerif", Font.BOLD, 20);
             group = new DTVButtonGroup();
             rootContainer.addKeyListener(group);
             b1 = new DTVButton("Uno");
             group.add(b1);
             b1.setVisible(true);
             rootContainer.add("West", b1);
            b2 = new DTVButton("Due");
             b2.setVisible(true);
             group.add(b2);
             rootContainer.add("South", b2);
             b3 = new DTVButton("Tre");
             b3.setVisible(true);
             group.add(b3);
             rootContainer.add("East", b3);
             group.setDTVButtonListener(this);
             rootContainer.validate();
         } catch (Exception e) {
             e.printStackTrace();
 }
     }
     // Start the xlet.
     public void startXlet() {
         log("startXlet called");
```

```
 //make the container visible
     rootContainer.setVisible(true);
     rootContainer.update(rootContainer.getGraphics());
         b1.setVisible(true);
         b2.setVisible(true);
         b3.setVisible(true);
 }
 // Pause the xlet
 public void pauseXlet() {
     log("pauseXlet called");
     //make the container invisible
     rootContainer.setVisible(false);
 }
 // Destroy the xlet
 public void destroyXlet(boolean unconditional) {
     log("destroyXlet called");
     //some cleanup for the xlet
     rootContainer.remove(this);
 }
 void log(String s) {
     System.out.println("SimpleXlet: " + s);
 }
 public void paint(Graphics g) {
     log("Main Paint");
     int w = getSize().width;
     int h = getSize().height;
     g.setColor(Color.blue);
    g.fill3DRect(0, 0, w - 1, h - 1, true); g.setColor(Color.white);
     g.setFont(font);
     g.drawString("Button Layout Example", 20, 150);
 }
 public Dimension getMinimumSize() {
     return new Dimension(400, 300);
 }
 public Dimension getPreferredSize() {
     return getMinimumSize();
 }
 public void pressed(DTVButton button) {
     group.keyPressed(null);
 }
```
}

Examine the source code to see how you can respond to button presses to make interactive applications.

# <span id="page-32-0"></span>3.8 Profiling and Debugging with NetBeans

To support debugging and profiling for the Oracle Java ME Embedded Client, NetBeans establishes a connection between the IDE and the target device. The target can be an embedded device running the Oracle Java ME Embedded Client, or the emulator available with the Oracle Java ME Embedded Client SDK, which is typically installed on the same machine as the NetBeans IDE. In both debugging and profiling, the CVM sets up a server over a server socket on the target device, and NetBeans connects as a client. In the case of the profiler, the methods to be profiled are rewritten with extra bytecode so that profiling can take place. The VM is started with special flags. The handshaking must take place before you launch the application.

**Note –** The NetBeans profiling features Take Snapshot and Take Heap Dump are not supported in this release. Also, profiling of ROMized system classes is not supported.

### <span id="page-32-1"></span>3.8.1 Profiling and Debugging VMs

If you are profiling or debugging locally (using the emulator) the installation includes everything required. If you are using a remote target, download and install the ARM runtime and mount it from the target. This process is described in the *Oracle Java Micro Edition Embedded Client Installation Guide*.

In the SDK the CVM executable is found at:

*InstallDir*/Oracle\_JavaME\_Embedded\_Client/1.0/emulator-platform/bin/ cvm

On the target the distribution offers the JVMTI (JVM tooling interface) and Production binaries. Debugging and profiling requires the JVMTI virtual machine. This is found at:

*InstallDir*/Oracle\_JavaME\_Embedded\_Client/1.0/binaries/jvmti/bin/cvm

To profile or debug you launch the JVMTI version of the CVM in a special "server" mode on the target. NetBeans attaches to this as a profiling or debugging "client".

Both debugging and profiling work this way, with the server on the target VM and the client running in NetBeans.

### <span id="page-33-0"></span>3.8.2 Profiling Prerequisites

To profile you must know the full IP address or host name of the target device.

**Note –** If are profiling locally (on the SDK installation host) you must still supply an IP address when you are running the SDK and the VM on the host machine. Using Localhost or 127.0.0.1 does not work.

The following assets are used in profiling and must be available on the target device.

■ The profiler interface library.

This can be in the form of a shared object file (libprofilerinterface.so on Linux or a .dll file on Windows).

- The jfluid-server.jar file.
- The ifluid-server-cvm.jar file.
- Calibration data. Produced when you run the calibration script (see Step 1 in ["Profiling a Test Application" on page 3-16](#page-33-1)).

### <span id="page-33-1"></span>▼ Profiling a Test Application

This procedure describes profiling an application running on a local host, but the process is basically the same with a remote target. For information on installing the OJEC stack on a client and placing applications on a client, see the *Installation Guide*.

To see profiling results your application must create sufficient data. Use your own program, or create an Oracle Java ME Embedded Client project named Test which uses the following Main.java source code:

```
package test;
public class Main {
     public static void main(String[] args) {
        int i, i, k;
         boolean prime;
         String demoString;
        i = 98890000; while (true) {
             prime = true;
            for (j=2; (j * j) \le i; j++) {
                k = i / j;if ((k * j) == i) {
                    demoString = new String(String.valueOf(i)); prime = false;
 }
```

```
 }
            if (prime) try {
               System.out.println(i + " is prime");
               Thread.sleep(100);
              demoString = null; } catch (Exception e) {
                //Ignore
 }
           i++; }
    }
}
```
Follow these steps to launch a profiling session:

#### **1. Generate calibration data**

In the profiling directory, run the calibration script. You only need to do this once. Linux:

```
/usr/local/Oracle_JavaME_Embedded_Client/1.0/emulator-platform/
lib/profiler/calibrate.sh
```
Linux Target:

```
installdir/Oracle_JavaME_Embedded_Client/1.0/binaries/jvmti/
lib/profiler/calibrate.sh
```
Windows XP:

\Program Files\Oracle\Oracle JavaME Embedded Client\1.0\ emulator-platform\lib\profiler\calibrate.bat

On Linux the calibration data is stored in your home directory in a directory named: .nbprofiler. On Windows, the calibration data is stored in: Documents and Settings\*User*\.nbprofiler.

- **2. Set the NetBeans profiling settings:**
	- **a. In the "Attach to" dropdown choose "External Application" (the default).**
	- **b. Select the profiling type (Monitor, CPU, or Memory).**

In this example we chose memory.

- **c. Next to Attach Mode, click the** <define> **link to open the Attach Wizard.**
- **d. Choose Application in the drop-down menu.**

**e. Choose the Remote attach method and Direct invocation. Click Next.**

#### **f. After the review screen, click Finish.**

These settings will persist. You do not have to repeat the define steps. You can change the profiling type each time you attach the profiler.

#### **3. Launch the project from the command line.**

This example refers to a project named Test and the commands are issued from the emulator-platform directory.

Linux:

```
./bin/cvm -Xms32m
-agentpath:./lib/libprofilerinterface.so=./lib/profiler/lib,5140
-Xbootclasspath/p:./lib/profiler/lib/jfluid-server-cvm.jar
-cp path-to-NetBeansProjects/Test/dist/Test.jar test.Main
```
Linux Target:

On the target the directory structure is slightly different, as described in [Section 3.8.1 "Profiling and Debugging VMs" on page 3-15.](#page-32-1) The call is much the same but you use the VM found in:

/Oracle\_JavaME\_Embedded\_Client/binaries/jvmti/bin.

Windows:

```
bin\emulator.exe -Xms32m
-agentpath:bin\profilerinterface.dll=lib\profiler\lib,5140
-Xbootclasspath/p:lib\profiler\lib\jfluid-server-cvm.jar
-cp path-to-NetBeansProjects\Test\dist\Test.jar test.Main
```
**Note –** Xms is an optional argument to increase the heap size

The CVM launches the application and waits for the profiler to connect. You see:

```
Profiler Agent: Initializing
Profiler Agent: Options: >./lib/profiler/lib,5140
Profiler Agent: Initialized successfully 15.28
Profiler Agent: Waiting for connection on port 5140
```
#### **4. Attach NetBeans to the waiting application.**

Select Profile > Attach Profiler. You can change the type of profiling (Monitor, CPU, or Memory) and set type-specific options before selecting Attach.

To see the results, select Window > Profiling and choose the views you want displayed. For example, Telemetry Overview. These options are fully described in the NetBeans online help.
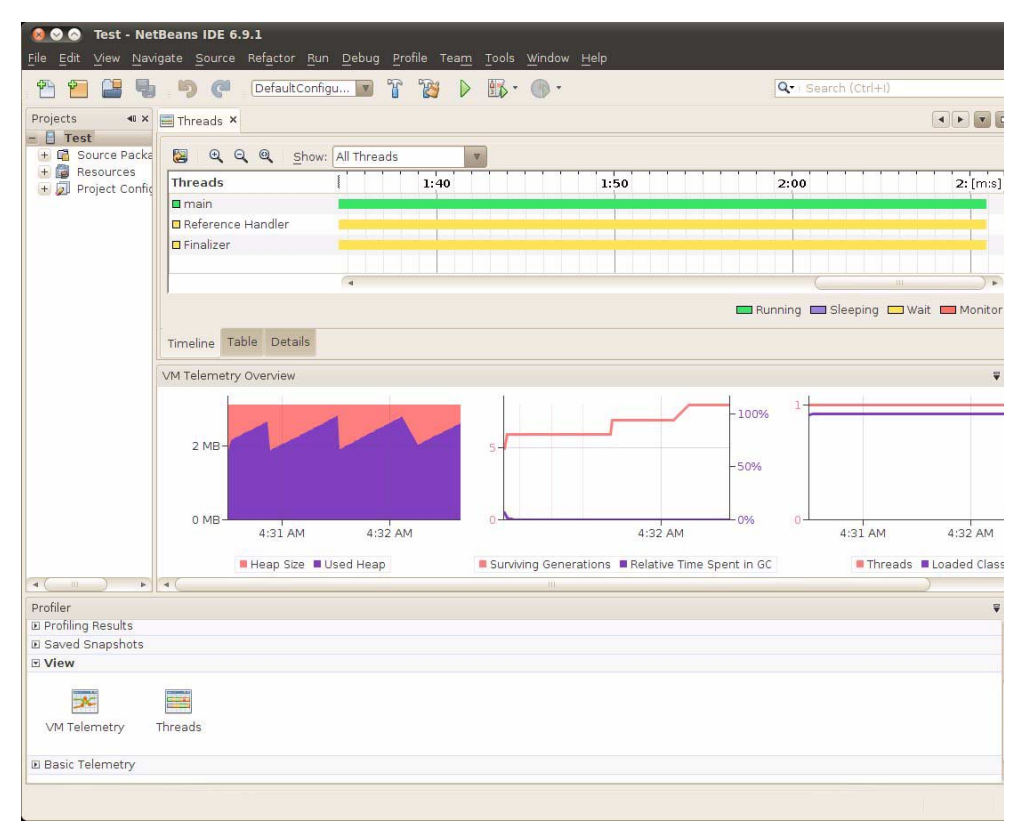

The Save Current View to Image feature takes a graphic snapshot of the current view  $\blacksquare$ :

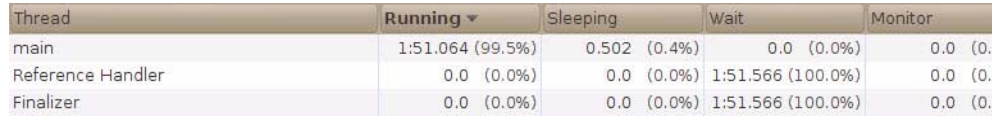

If you are finished looking at the results and the application is still running, stop it from the command line with CTRL-C.

### ▼ Local Debugging with NetBeans

You can debug applications on the SDK host using standard NetBeans tools. Although it is not the same as debugging on the target, local debugging is worth doing because it is simple and it's useful for fixing generic problems unrelated to device functionality.

**Note –** Only interpreted code can be debugged.

- **1. Make your project the Main project.**
- **2. To set a breakpoint right click on a line of code and choose Toggle Line Breakpoint.**

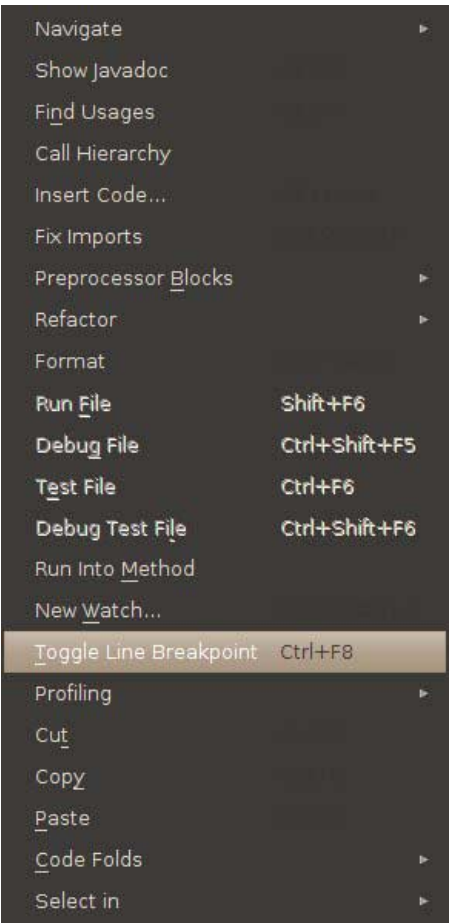

**3. Click on the debug icon in the tool bar, and select Debug Main Project to run the project in debug mode.**

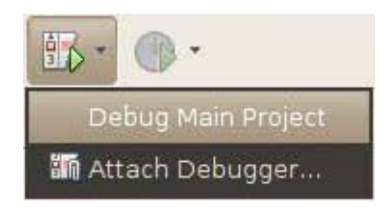

The application runs, stopping at any breakpoints. You can continue or step through the code. See the NetBeans help for details on the options in the Debug menu. To end the session, choose Debug > Finish Debugger Session.

### ▼ Remote Debugging with NetBeans

To debug an application running on a target device you must configure a connection between the NetBeans IDE and the device. When the application is launched you must invoke an agent that can communicate the JDWP protocol so that debugging can take place.

- **1. Set any breakpoints in your application, compile it, and transfer the built project to the target device (or mount it, as discussed in the** *Installation Guide***).**
- <span id="page-38-0"></span>**2. On the target, start the application from the command line using the jvmti binary and debug options.**

Before attempting to run the debugger on your remote system, verify that you can run the application without debugging. When your application runs successfully, add the following parameters to the command you are using to launch the application:

-Xdebug -agentlib:jdwp=transport=dt\_socket,address=53955,server=y,suspend=y

**Note**: the agentlib:jdwp arguments are separated with commas; do not insert spaces in the jdwp argument string.

```
InstallDir/Oracle_JavaME_Embedded_Client/binaries/jvmti/bin/cvm -Xdebug
-agentlib:jdwp=transport=dt_socket,address=53955,server=y,suspend=y
-cp YourProjectDir/Test/build/compiled test.Main
```
When the connection is formed you see the following message in the console: Listening for transport dt\_socket at address: 53955

**3. Click on the debug icon in the tool bar, and select Attach Debugger.**

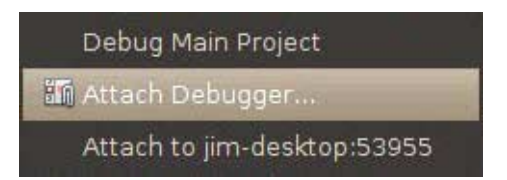

This opens the Attach dialog window. The settings should be similar to those shown below.

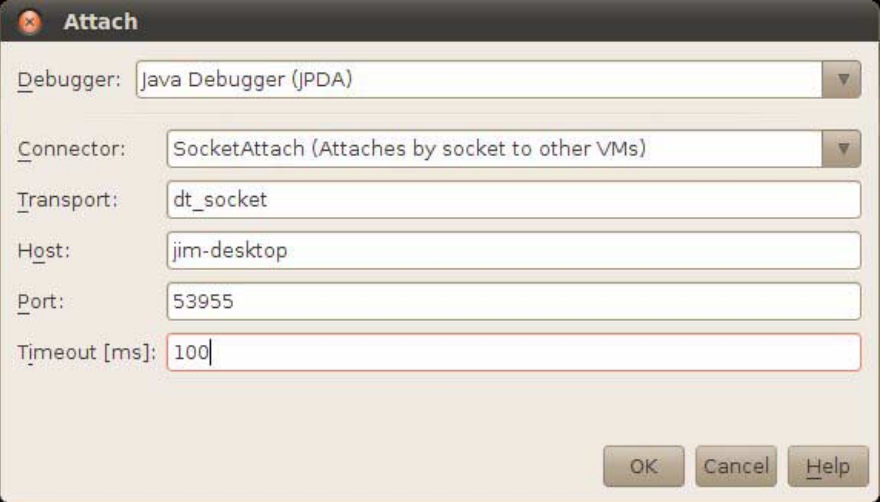

The host can be an IP address or a server name, for example, server.sfbay.sun.com.

The port value 53955 is the default. You can change the port value as long as it matches the value of the address argument you specified in [Step 2.](#page-38-0)

Adjust the Timeout value as you see fit.

Click OK. The application loads and runs until it reaches a breakpoint.

The output appears in a Debugger Console tab in the Output window.

Consult the NetBeans help for descriptions of the NetBeans debugging options.

### PART II Java Virtual Machine Reference

Part two describes attributes of the Java Virtual Machine.

#### **Java Virtual Machine Capabilities**:

Discusses developer interaction with the JVM.

#### **Internal Memory Allocator**:

Describes JVM memory management.

**Threading**:

Discusses the threading behavior of the JVM.

**Internationalization**:

Discusses ROMized and Non-ROMized locales and character converters.

**External PBP Porting Layer Plugin:**

Discusses the JGFX graphics framework.

### Java Virtual Machine Capabilities

The Oracle Java ME Embedded Client Java VM implementation fully supports the Java Native Interface (JNI) specification version 1.2.

### 4.1 Resource Registry for Cleanup Resources

This feature allows the application to control the resources consumed by the PBP graphic layer by setting a ResourceRegistry implementation and have the ability to track which resources are currently consumed and have the ability to dispose them at any time.

The class misc.bluray.jvmbi.ResourceRegistry defines APIs to register and unregister objects with a disposer to dispose them. The stack has a singleton resource registry available. By default, the registry does nothing. However, the application can set its own implementation of the registry using the following API:

ResourceRegistry.setInstance(ResourceRegistry registry)

The PBP layer implementation registers the following objects with their disposers to the available registry:

- java.awt.Graphics objects
- java.awt.Image objects
- sun.xlet.ixc.Worker threads
- javax.microedition.xlet.XletContext objects
- Names of bound javax.microedition.xlet.XletContext objects
- Event listeners of all types: window, key, mouse, etcetera.
- java.awt event dispatch thread.
- Timer threads

## 4.2 Override Runtime Properties

This feature can be used for Java applications to override Java system property values at runtime. This is useful in cases where the Java property value can vary according to the context in which it is queried.

### ▼ Using Dynamic Properties

Let us consider an example of property user.dir. When running in a multiple Xlet environment, the value of this property can be different for each Xlet. The Java application would like to control the value of this property and provide the correct value according the context of the thread querying the value.

Dynamic properties are implemented using an interface com.sun.cdc.config.PropertyProvider and a control manager called com.sun.cdc.config.DynamicProperties.

Follow these steps to use dynamic properties.

#### **1. Implement the PropertyProvider interface:**

```
/**
 * Returns the current value of the dynamic
 * propertycorresponding to this
 * <code>PropertyProvider</code>.
 *
 * @param key key for the dynamic property.
 * @param fromCache indicates whether property value should
 * be taken from internal cache. It can be ignored if properties
 * caching is not supported by underlying implementation.
 * @return the value that is returned by
* <code>System.getProperty()</code> call for the corresponding
 * dynamic property.
 */
 public String getValue(String key, boolean fromCache);
 /**
 * Tells underlying implementation to cache values of all the
 * properties corresponding to this particular class. This call
 * can be ignored if property caching is not supported.
 *
 * @return <code>true</code> on success, <code>false</code>
```

```
 * otherwise
 */
 public boolean cacheProperties();
```
**2. Register the properties you want to control using** DynamicProperties.put **method:**

```
/**
* Sets the specified <code>PropertyProvider</code> object to be
 * called for dynamic property resolution. This method should be
 * used at the time of properties initialization.
 *
 * @param key key for the dynamic property.
 * @param provider <code>PropertyProvider</code> instance that
 * is used to resolve the dynamic property with the
 * specified key.
 */
 public static void put(String key, PropertyProvider provider);
```
**3. In the** PropertyProvider.getValue **method implementation you can override the value of the registered properties. The property providers are called before the system properties are used. For any property you registered for (using the** DynamicProperties.put **method), if you do not return null you are overriding the system values.**

This is a sample implementation:

```
import com.sun.cdc.config.DynamicProperties;
import com.sun.cdc.config.PropertyProvider;
public class MyProperties implements PropertyProvider {
    public MyProperties() {
         /*
          * to register a property to be in your control
          */
        DynamicProperties.put("my.prop", this);
    }
     /*
      * Implementation of PropertyProvider interface
      */
     public String getValue(String key, boolean fromCache)
       {
        if (key.equals("my.prop")) {
            String myValue;
            // calculate the value
            ...
```

```
return myValue;
             }
             return null;
     }
     public boolean cacheProperties() {
        /* not supported */
        return false;
     }
}
```
## 4.3 Enable/Disable JAR Caching

Caching of an accessed JAR file can be enabled or disabled using the system-wide property java.net.enableJarCaching.

Caching enabled by default. If the property is not set, the default value is set to TRUE.

### 4.4 Heap Monitor

The heap monitor is intended to detect low Java heap availability in order to avoid a Java out of memory exception. A heap status monitor task monitors the Java heap size at a certain periodicity. When the Java heap size grows beyond a certain High Water mark, the following measures are taken:

- 1. Trigger system garbage collection.
- 2. Application registers callback to identify which Xlet to kill.
- 3. Destroy the last Xlet that was initiated.

These actions are repeated in the next period until the heap size falls below the High Watermark.

The default policy is to destroy the latest Xlet initialized (LIFO). Since the motive is to kill Xlets, this Monitor task only starts when an Xlet is initialized. It is canceled when there is no Xlet on the system.

To set your callback to identify which Xlet must be killed, use the following API:

```
JNIEXPORT void JNICALL
JVM_SetDestroyXletIdentifierHook(jobject
(*JVMdestroyXletIdentifier)
    (void));
```
The object returned by your callback is of type java.lang.Thread.

You can use any thread that belongs to the Xlet you want to kill. The VM extracts the Xlet application ID (see Section 3.4 "The Xlet Life Cycle" on page 3-3) and use it to kill the Xlet.

**Periodicity of monitoring** and the **Heap High Watermark** can be specified by the user as command line parameter at VM startup time.

The following are the properties with brief description:

■ **Heap High Watermark:**

sun.misc.heapHighWaterMark: It is percentage and not absolute size. So if -Dsun.misc.heapHighWaterMark=70, then Xlet killing would be attempted when the Java heap size grows beyond 70% of Max heap size.

■ **Heap Check Period:**

sun.misc.heapCheckPeriod: Period specified in milliseconds. Minimum is fixed at 1 sec, so this property cannot be set below 1000ms. If set, it would default to 1000ms.

## Internal Memory Allocator

Oracle JVM uses an Internal Memory Allocation and Statistics module for allocating memory from native heap. It provides this functionality:

- Replace ANSI C (glibc, uclibc), malloc(), calloc(), realloc(), free() with the Real Time OS functionality, allowing the JVM to use these APIs on platforms which lack memory allocation features.
- Gather and provide memory usage statistics (amount of memory used, time spent in allocation, etcetera) which are used to fine tune the memory behavior of the application. For example, if you know which buffer sizes are used the most you can define an exact allocation size, achieving minimal internal fragmentation without losing allocation speed.
- Enable full control over the memory allocated by the VM, including deallocating all memory at VM shutdown, monitoring memory allocations per Xlet, and enabling separate pools for separate needs. For example, separate pools can be created to support different types of hardware memory, or to limit a specific pool to specific size.
- See Sections [Section 5.1 "Red Zone " on page 5-1](#page-48-0), [Section 5.2 "Statistics " on](#page-49-0) [page 5-2,](#page-49-0) and [Section 5.3 "GC Triggered When Native Memory is Low" on](#page-49-1) [page 5-2](#page-49-1) for additional memory allocator features.

### <span id="page-48-0"></span>5.1 Red Zone

The memory allocator 'RedZone' feature, marks 32 bits right before an allocated area and 32 bits after, and checks these bytes for validity after they are freed. In the debug version a warning is printed if stamps are not valid, as the cause is most likely an out of bounds array write or something similar. This feature also improves the stability of the internal allocator, as it serves to indicate that the internal control structure which resides in the area may be damaged and should be discarded. The 'RedZone' is enabled by default after verification that the performance impact of the 32-bit comparisons is negligible.

### <span id="page-49-0"></span>5.2 Statistics

The CVM's Memory Allocator module has been enhanced to record and report memory allocations at configurable granularity and size range(s).

This module provides statistics of the following kind for each configured range at the configured granularity:

- Allocation type
- Total number of allocation
- Total number of free
- Maximum outstanding buffers seen
- Time spent in allocation
- Time spent in free

At the Java application exit, the collected statistics would be printed on console.

**Note –** To avoid performance overhead at runtime, statistics collection is not enabled in the optimized binary. Statistics collection can be enable on request.

## <span id="page-49-1"></span>5.3 GC Triggered When Native Memory is Low

The VM memory allocator can trigger garbage collection (GC) when system malloc returns NULL. This is useful on devices where the amount of RAM is small and GC must occur to release native resources. In this case, GC is automatically triggered by the VM.

## Threading

This chapter discusses basic threading tasks.

# 6.1 Monitoring Java Threads Life-Cycle

This feature is relevant for applications that invoke the JVM from a shared library (cvmi.dll for win32 or libcvm.so for Linux).

We have defined two types of callbacks that applications can register:

```
void (*JVMthreadStartHook_G)
     (char* name,int stackSize,char*groupName)
void (*JVMthreadEndHook_G)(char* name)
```
The JVMthreadStartHook\_G is called when a Java thread starts execution and passes the application information about the thread (name, stack size and Java thread group name). The JVMthreadEndHook\_G is called when the Java thread exits.

Applications can use these callbacks to monitor the life cycle of Java threads for debugging purposes.

## 6.2 Registering Callbacks

Use the following API to register your callbacks:

```
JVM_SetThreadRuntimeHooks( void
    (*JVMthreadStartHook)(char* name,int stackSize, char *groupName),
   void (*JVMthreadEndHook)(char* name));
```
This API is defined in jni.h.

(Note: This extension to file jni.h can be obtained on request.)

For example:

```
void * myJVMthreadStartHook(char* name, int stackSize,
                            char* groupName)
{
   printf("[JavaThread Created Name=%s,group=%s]\n"
            name, groupName == NULL ? "NULL" : groupName);
}
void myJVMthreadEndHook(char* name)
{
    printf("[JavaThread Destroyed Name=%s]\n", name);
}
```
In your application initialization code write:

JVM\_SetThreadRuntimeHooks(myJVMthreadStartHook,myJVMthreadEndHook);

### 6.3 Thread Quota

…

…

This feature supports limiting the number of Java threads that are alive at the same time. It is also possible to limit system threads and application threads. The definition of system thread is a thread whose class loader is the system class loader. Any other thread is an application thread.

#### **Usage:**

The following properties configure quotas for system threads, application threads, and all threads (application + system) respectively:

- java.lang.maxNumberOfSystemThreads
- java.lang.maxNumberOfApplicationThreads
- java.lang.maxNumberOfThreads

In addition, the property java.lang.maxThreadControl should be set to "true" to activate thread quota.

#### **Example:**

```
./bin/cvm -Djava.lang.maxThreadControl=true
    -Djava.lang.maxNumberOfSystemThreads=100
    -Djava.lang.maxNumberOfApplicationThreads=50
    -Djava.lang.maxNumberOfThreads=100
     -jar myjar.jar
```
This code limits the number of application threads to 50, and system threads to 100 while limiting the total number of threads to 100.

# 6.4 Thread.stop Implementation

The original Thread.stop() functionality (as well as Thread.suspend and Thread.resume) was marked as a deprecated method and removed from CDC some time ago.

Re-enabling the original methods would break TCK compliance, as it would mean addition of new public API. In order to achieve the functionality without jeopardizing compliance, a new class, sun.misc.ThreadControl has been implemented. This class provides the following static public APIs that act on supplied Thread objects:

```
public static void Thread.stop(Thread)
public static void Thread.suspend(Thread)
public static void Thread.resume(Thread)
```
For example, to use Thread.stop(), an application developer could do the following;

```
Thread somethread;
<initialise and start thread>
...
ThreadControl.stop(somethread);
```
#### **USAGE**:

To activate or deactivate this feature set the build-time flag CVM\_THREAD\_SUSPENSION. The current default is true.

### Internationalization

Internationalization support is fully integrated in the CVM classes and packages that provide language or culture-dependent functionality.

Some of the character converters and locales are ROMized in the CVM and some are supported as JAR files to be included at runtime through the runtime parameter -Xbootclasspath.

# 7.1 ROMized Character Converters

The following character converters are supported by default and are ROMized in the CVM:

- ISO8859\_1
- UTF8
- ASCII
- UTF16
- Unicode

The list of character converters in the charsets.jar file, to be included at run time is given in [TABLE 7-1](#page-55-0).

<span id="page-55-0"></span>The following character converters are compiled in the charsets.jar file.

| Canonical Name for java.io and<br>java.lang API | <b>Description</b>                                 |
|-------------------------------------------------|----------------------------------------------------|
| Ascii                                           | American Standard Code for Information Interchange |
| Cp1250                                          | Windows Eastern European                           |
| Cp1251                                          | Windows Cyrillic                                   |
| Cp1252                                          | Windows Latin-1                                    |
| Cp1253                                          | <b>Windows Greek</b>                               |
| Cp1254                                          | Windows Turkish                                    |
| Cp1257                                          | Windows Baltic                                     |
| ISO8859_2                                       | Latin Alphabet No. 2                               |
| ISO8859_4                                       | Latin Alphabet No. 4                               |
| ISO8859_5                                       | Latin/Cyrillic Alphabet                            |
| ISO8859_7                                       | Latin/Greek Alphabet                               |
| ISO8859_9                                       | Latin Alphabet No. 5                               |
| ISO8859_13                                      | Latin Alphabet No. 7                               |
| ISO8859_15                                      | Latin Alphabet No. 9                               |
| KOI8_R                                          | KOI8-R, Russian                                    |
| Cp1255                                          | Windows Hebrew                                     |
| Cp1256                                          | Windows Arabic                                     |
| Cp1258                                          | Windows Vietnamese                                 |
| ISO8859_3                                       | Latin Alphabet No. 3                               |
| ISO8859_6                                       | Latin/Arabic Alphabet                              |
| ISO8859_8                                       | Latin/Hebrew Alphabet                              |
| MS932                                           | Windows Japanese                                   |
| EUC_JP                                          | JISX 0201, 0208 and 0212, EUC encoding Japanese    |
| EUC_JP_LINUX                                    | JISX 0201, 0208, EUC encoding Japanese             |
| SJIS                                            | Shift-JIS, Japanese                                |
| ISO2022JP                                       | JIS X 0201, 0208, in ISO 2022 form, Japanese       |
| MS936                                           | Windows Simplified Chinese                         |
| GB18030                                         | Simplified Chinese, PRC standard                   |

**TABLE 7-1** Character Converters

| Canonical Name for java.io and<br>java.lang API | <b>Description</b>                                                                                 |
|-------------------------------------------------|----------------------------------------------------------------------------------------------------|
| EUC_CN                                          | GB2312, EUC encoding, Simplified Chinese                                                           |
| GBK                                             | GBK, Simplified Chinese                                                                            |
| ISCII91                                         | ISCII91 encoding of Indic scripts                                                                  |
| MS949                                           | Windows Korean                                                                                     |
| EUC_KR                                          | KS C 5601, EUC encoding, Korean                                                                    |
| <b>ISO2022KR</b>                                | ISO 2022 KR, Korean                                                                                |
| MS950                                           | Windows Traditional Chinese                                                                        |
| MS950_HKSCS                                     | Windows Traditional Chinese with Hong Kong extensions                                              |
| EUC_TW                                          | CNS11643 (Plane 1-3), EUC encoding, Traditional Chinese                                            |
| Big5                                            | Big5, Traditional Chinese                                                                          |
| Big5_HKSCS                                      | Big5 with Hong Kong extensions, Traditional Chinese                                                |
| <b>TIS620</b>                                   | TIS620, Thai                                                                                       |
| Big5_Solaris                                    | Big5 with seven additional Hanzi ideograph character<br>mappings for the Solaris zh_TW.BIG5 locale |
| Cp037                                           | USA, Canada (Bilingual, French), Netherlands, Portugal,<br>Brazil, Australia                       |
| Cp273                                           | IBM Austria, Germany                                                                               |
| Cp277                                           | IBM Denmark, Norway                                                                                |
| Cp278                                           | IBM Finland, Sweden                                                                                |
| Cp280                                           | <b>IBM</b> Italy                                                                                   |
| Cp284                                           | IBM Catalan/Spain, Spanish Latin America                                                           |
| Cp285                                           | IBM United Kingdom, Ireland                                                                        |
| Cp297                                           | <b>IBM</b> France                                                                                  |
| Cp420                                           | <b>IBM</b> Arabic                                                                                  |
| Cp424                                           | <b>IBM</b> Hebrew                                                                                  |
| Cp437                                           | MS-DOS United States, Australia, New Zealand, South<br>Africa                                      |
| Cp500                                           | EBCDIC 500V1                                                                                       |
| Cp737                                           | PC Greek                                                                                           |
| Cp775                                           | PC Baltic                                                                                          |
| Cp838                                           | IBM Thailand extended SBCS                                                                         |

**TABLE 7-1** Character Converters *(Continued) (Continued)*

| Canonical Name for java.io and<br>java.lang API | <b>Description</b>                                                |
|-------------------------------------------------|-------------------------------------------------------------------|
| Cp850                                           | MS-DOS Latin-1                                                    |
| Cp852                                           | MS-DOS Latin-2                                                    |
| Cp855                                           | <b>IBM</b> Cyrillic                                               |
| Cp856                                           | <b>IBM</b> Hebrew                                                 |
| Cp857                                           | <b>IBM</b> Turkish                                                |
| Cp858                                           | Variant of Cp850 with Euro character                              |
| Cp860                                           | MS-DOS Portuguese                                                 |
| Cp861                                           | MS-DOS Icelandic                                                  |
| Cp862                                           | PC Hebrew                                                         |
| Cp863                                           | MS-DOS Canadian French                                            |
| Cp864                                           | PC Arabic                                                         |
| Cp865                                           | MS-DOS Nordic                                                     |
| Cp866                                           | <b>MS-DOS Russian</b>                                             |
| Cp868                                           | MS-DOS Pakistan                                                   |
| Cp869                                           | <b>IBM Modern Greek</b>                                           |
| Cp870                                           | IBM Multilingual Latin-2                                          |
| Cp871                                           | <b>IBM</b> Iceland                                                |
| Cp874                                           | IBM Thai                                                          |
| Cp875                                           | <b>IBM</b> Greek                                                  |
| Cp918                                           | IBM Pakistan (Urdu)                                               |
| Cp921                                           | IBM Latvia, Lithuania (AIX, DOS)                                  |
| Cp922                                           | IBM Estonia (AIX, DOS)                                            |
| Cp930                                           | Japanese Katakana-Kanji mixed with 4370 UDC, superset of<br>5026  |
| Cp933                                           | Korean Mixed with 1880 UDC, superset of 5029                      |
| Cp935                                           | Simplified Chinese Host mixed with 1880 UDC, superset of<br>5031  |
| Cp937                                           | Traditional Chinese Host mixed with 6204 UDC, superset of<br>5033 |
| Cp939                                           | Japanese Latin Kanji mixed with 4370 UDC, superset of 5035        |
| Cp942                                           | IBM OS/2 Japanese, superset of Cp932                              |

**TABLE 7-1** Character Converters *(Continued) (Continued)*

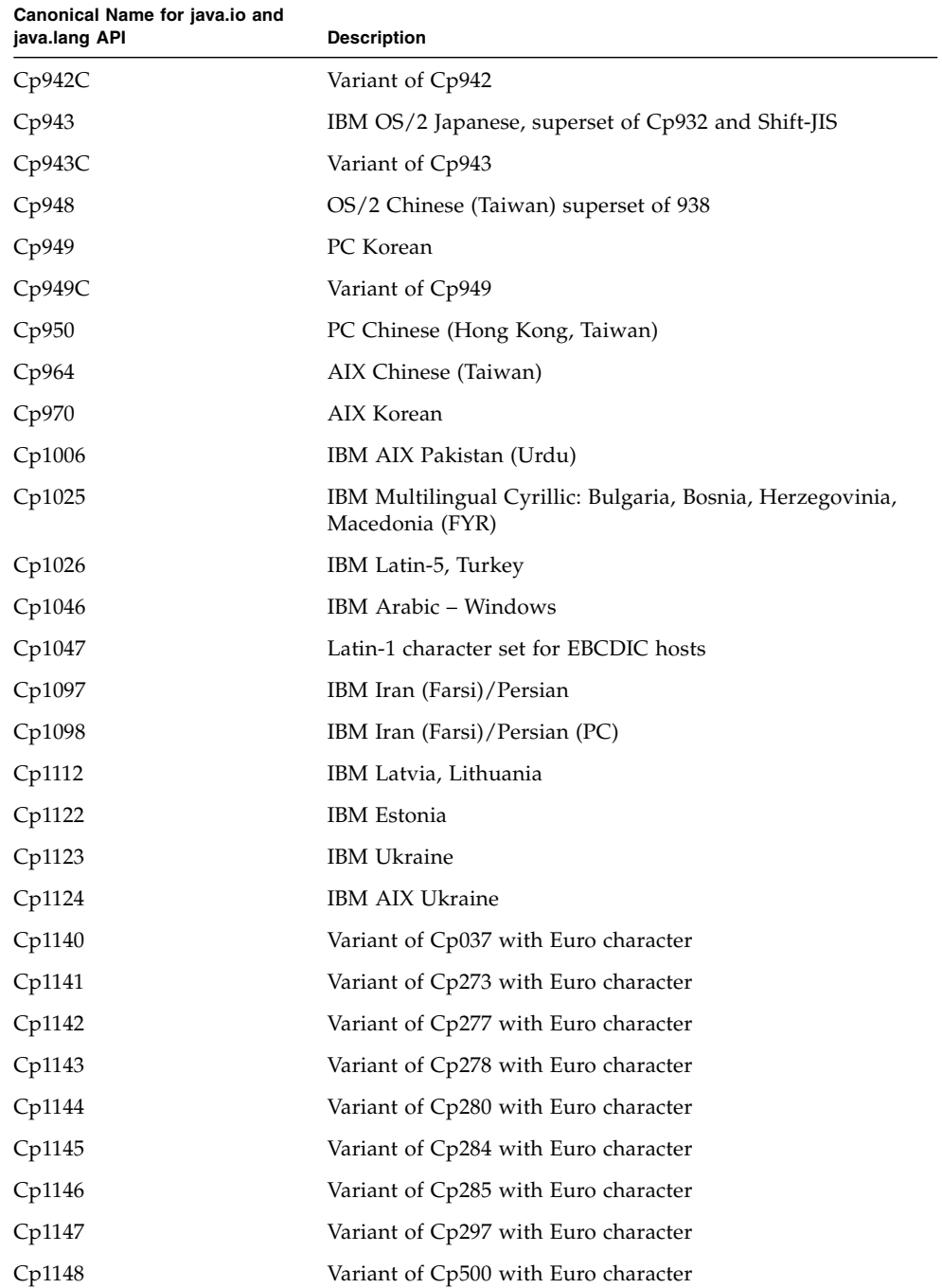

#### **TABLE 7-1** Character Converters *(Continued) (Continued)*

| Canonical Name for java.io and<br>java.lang API | <b>Description</b>                                                                       |
|-------------------------------------------------|------------------------------------------------------------------------------------------|
| Cp1149                                          | Variant of Cp871 with Euro character                                                     |
| Cp1381                                          | IBM OS/2, DOS People's Republic of China (PRC)                                           |
| Cp1383                                          | IBM AIX People's Republic of China (PRC)                                                 |
| Cp33722                                         | IBM-eucJP - Japanese (superset of 5050)                                                  |
| ISO2022_CN_CNS                                  | CNS11643 in ISO 2022 CN form, Traditional Chinese<br>(conversion from Unicode only)      |
| <b>ISO2022_CN_GB</b>                            | GB2312 in ISO 2022 CN form, Simplified Chinese<br>(conversion from Unicode only)         |
| <b>IISAutoDetect</b>                            | Detects and converts from Shift-JIS, EUC-JP, ISO 2022 JP<br>(conversion to Unicode only) |
| MS874                                           | Windows Thai                                                                             |
| MacArabic                                       | Macintosh Arabic                                                                         |
| MacCentralEurope                                | Macintosh Latin-2                                                                        |
| MacCroatian                                     | Macintosh Croatian                                                                       |
| MacCyrillic                                     | Macintosh Cyrillic                                                                       |
| MacDingbat                                      | Macintosh Dingbat                                                                        |
| MacGreek                                        | <b>Macintosh Greek</b>                                                                   |
| MacHebrew                                       | Macintosh Hebrew                                                                         |
| MacIceland                                      | Macintosh Iceland                                                                        |
| MacRoman                                        | Macintosh Roman                                                                          |
| MacRomania                                      | Macintosh Romania                                                                        |
| MacSymbol                                       | Macintosh Symbol                                                                         |
| MacThai                                         | Macintosh Thai                                                                           |
| MacTurkish                                      | Macintosh Turkish                                                                        |
| MacUkraine                                      | Macintosh Ukraine                                                                        |

**TABLE 7-1** Character Converters *(Continued) (Continued)*

# 7.2 ROMized Locales

The US English locale is supported by default and is ROMized in the CVM. TABLE 7-2 lists other locales in the file localedata.jar.

| Locale ID | Country        | Language              |
|-----------|----------------|-----------------------|
| $ar\_SA$  | Saudi Arabia   | Arabic                |
| zh_CN     | China          | Chinese (Simplified)  |
| zh_TW     | Taiwan         | Chinese (Traditional) |
| nl_NL     | Netherlands    | Dutch                 |
| en_AU     | Australia      | English               |
| en_CA     | Canada         | English               |
| en_GB     | United Kingdom | English               |
| fr_CA     | Canada         | French                |
| fr_FR     | France         | French                |
| de_DE     | Germany        | German                |
| iw_IL     | Israel         | Hebrew                |
| hi_IN     | India          | Hindi                 |
| it_IT     | Italy          | Italian               |
| ja_JP     | Japan          | Japanese              |
| ko_KR     | South Korea    | Korean                |
| pt_BR     | <b>Brazil</b>  | Portuguese            |
| es_ES     | Spain          | Spanish               |
| sv_SE     | Sweden         | Swedish               |
| th_TH     | Thailand       | Thai (Western digits) |
| th_TH_TH  | Thailand       | Thai (Thai digits)    |
| sq_AL     | Albania        | Albanian              |
| $ar_DZ$   | Algeria        | Arabic                |
| ar_BH     | Bahrain        | Arabic                |
| ar_EG     | Egypt          | Arabic                |

**TABLE 7-2** Locales

| Locale ID           | Country              | Language    |
|---------------------|----------------------|-------------|
| $ar\_IQ$            | Iraq                 | Arabic      |
| ar_JO               | Jordan               | Arabic      |
| ar_KW               | Kuwait               | Arabic      |
| $ar$ <sub>L</sub> B | Lebanon              | Arabic      |
| $ar\_LY$            | Libya                | Arabic      |
| $ar\_MA$            | Morocco              | Arabic      |
| ar_OM               | Oman                 | Arabic      |
| $ar_QA$             | Qatar                | Arabic      |
| ar_SD               | Sudan                | Arabic      |
| $ar_SY$             | Syria                | Arabic      |
| $ar_TN$             | Tunisia              | Arabic      |
| $ar\_AE$            | United Arab Emirates | Arabic      |
| $ar_YE$             | Yemen                | Arabic      |
| be_BY               | Belorussia           | Belorussian |
| $bg_BG$             | Bulgaria             | Bulgarian   |
| ca_ES               | Spain                | Catalan     |
| zh_HK               | Hong Kong            | Chinese     |
| hr_HR               | Croatia              | Croatian    |
| $cs_CZ$             | Czech Republic       | Czech       |
| da_DK               | Denmark              | Danish      |
| nl_BE               | Belgium              | Dutch       |
| en_IN               | India                | English     |
| en_IE               | Ireland              | English     |
| en_NZ               | New Zealand          | English     |
| en_ZA               | South Africa         | English     |
| $et$ $EE$           | Estonia              | Estonian    |
| $fi_FI$             | Finland              | Finnish     |
| $fr$ <sub>-BE</sub> | Belgium              | French      |
| $fr\_LU$            | Luxembourg           | French      |
| fr_CH               | Switzerland          | French      |

**TABLE 7-2** Locales *(Continued) (Continued)*

| Locale ID          | Country            | Language            |
|--------------------|--------------------|---------------------|
| $de_A$ T           | Austria            | German              |
| de_LU              | Luxembourg         | German              |
| de_CH              | Switzerland        | German              |
| el_GR              | Greece             | Greek               |
| hu_HU              | Hungary            | Hungarian           |
| is_IS              | Iceland            | Icelandic           |
| it_CH              | Switzerland        | Italian             |
| $lv$ _LV           | Latvia             | Latvian             |
| $lt$ <sub>LT</sub> | Lithuania          | Lithuanian          |
| mk_MK              | Macedonia          | Macedonian          |
| no_NO              | Norway             | Norwegian (Bokmål)  |
| no_NO_NY           | Norway             | Norwegian (Nynorsk) |
| pl_PL              | Poland             | Polish              |
| pt_PT              | Portugal           | Portuguese          |
| ro_RO              | Romania            | Romanian            |
| ru_RU              | Russia             | Russian             |
| sr_YU              | Yugoslavia         | Serbian (Cyrillic)  |
| sh_YU              | Yugoslavia         | Serbo-Croatian      |
| sk_SK              | Slovakia           | Slovak              |
| sl_SI              | Slovenia           | Slovenian           |
| es_AR              | Argentina          | Spanish             |
| es_BO              | <b>Bolivia</b>     | Spanish             |
| es_CL              | Chile              | Spanish             |
| es_CO              | Colombia           | Spanish             |
| $es_C$ CR          | Costa Rica         | Spanish             |
| es_DO              | Dominican Republic | Spanish             |
| es_EC              | Ecuador            | Spanish             |
| es_SV              | El Salvador        | Spanish             |
| es_GT              | Guatemala          | Spanish             |
| es_HN              | Honduras           | Spanish             |

**TABLE 7-2** Locales *(Continued) (Continued)*

| Locale ID | Country     | Language         |  |
|-----------|-------------|------------------|--|
| es_MX     | Mexico      | Spanish          |  |
| es_NI     | Nicaragua   | Spanish          |  |
| es_PA     | Panama      | Spanish          |  |
| $es_PY$   | Paraguay    | Spanish          |  |
| es_PE     | Peru        | Spanish          |  |
| $es$ PR   | Puerto Rico | Spanish          |  |
| es_UY     | Uruguay     | Spanish          |  |
| es_VE     | Venezuela   | Spanish          |  |
| $tr_T$ R  | Turkey      | Turkish          |  |
| uk_UA     | Ukraine     | <b>Ukrainian</b> |  |

**TABLE 7-2** Locales *(Continued) (Continued)*

# 7.3 Using Non-ROMized Locales and Character Converters

To start the CVM with the locales and charsets enabled, use the following command:

*path*/bin/cvm –Xbootclasspath/p:/emulator-platform/lib

*path* is the path to the CVM lib/ directory containing the files charsets.jar and locales.jar.

More details about internationalization can be found at the following link: (http://java.sun.com/docs/books/tutorial/i18n/)

### External PBP Porting Layer Plugin

The Oracle Java ME Embedded Client has a feature to plug in a 3rd party porting interface for Personal Basis Profile (PBP) 1.1. This feature implements a framework named JGFX. The JGFX framework was designed to best leverage the commonalities between different graphics library ports for PBP and also allow 3rd party plugins implementing the native interfaces required to simply PBP to be easily integrated. The native porting layer can either be plugged in as a shared library or as a static archive.

The native porting layer plugin might implement a set of javacalls and additionally some algorithms to best leverage the underlying graphics platform capabilities. The set of javacalls must be implemented, while the algorithms may or may not be implemented depending on platform capabilities.

**Note –** In version 1.0 the only available target is headless, therefore applications developed with PBP libraries can only be run with the SDK and the emulator.

### 8.1 Javacalls

As mentioned above, a 3rd party PBP porting layer must implement a set of javacall APIs which the core PBP implementation uses to achieve functionalities required from the native platform. These javacalls implement very specific functionalities and below is a brief description of each one of them.

jgfx\_javacall\_open\_screen: Method to initialize screen, registering algorithms for the primary display surface.

jgfx\_javacall\_set\_resolution: Method to set screen resolution.

jgfx\_javacall\_release\_surface: Method to release native window/surface.

jgfx\_javacall\_reset\_context: Method to reset platform specific context pointer, context pointer could point any porting specific data structure.

jgfx\_javacall\_destroy\_context: Method to destroy the context pointer.

jgfx\_javacall\_set\_surface\_color\_parms: Method to set up AlphaComposite rules, foreground/background colors of a native surface/window.

jgfx\_javacall\_sync\_clip: Method to set/update clip region of a native surface/window.

jgfx\_javacall\_create\_font: Method to create/register a font with the native Graphics system.

jgfx\_javacall\_destroy\_font: Method to destroy/unregister a font created/registered with a native Graphics system.

jgfx\_javacall\_get\_string\_width: Method to get width of an input string.

jgfx\_javacall\_get\_string\_bounds: Method to get dimensions of the bounding rectangle for an input string.

jgfx\_javacall\_init\_events: Method to initialize input event module (key events, mouse events, etcetera).

## 8.2 Algorithms

The 3rd party PBP porting layer plugin can implement some algorithms which are used by the PBP core to best leverage the graphics capabilities of a platform. Implementing these algorithms is optional, but the porting layer plugin may implement them for more optimized PBP implementation, such as leveraging graphics hardware accelerations and related features.

In situations where these algorithms are not implemented, PBP uses its software modules to implement the functionality achieved by these algorithms. There is a facility to associate capabilities of each algorithms. If one algorithm is not capable of handling a certain case then the core PBP JGFX framework leverages its software module to provide the missing capability.

Brief descriptions of these algorithms follow:

JGFXAlg\_CreateSurface: Algorithm to create off-screen surface(s). If it is not implemented PBP uses memory allocation modules at runtime to allocate memory to hold surfaces.

JGFXAlg\_ReleaseSurface: Algorithm to release off screen surface(s). If an implementation provides an algorithm to create a surface, then it must provide an algorithm to release it as well.

JGFXAlg\_GetSurfaceMemory: Algorithm to get the handle to a surface memory. On some platforms, surface memory is retrieved by locking the surface.

JGFXAlg\_ReleaseSurfaceMemory: Algorithm to release the handle to a surface memory. On some platforms, the handle to surface memory is retrieved by locking the surface. This method is supposed to unlock surface memory during release operation.

JGFXAlg\_GetPixel: Algorithm to get pixel value in raw pixel format. A platform may have a different mechanism of storing pixel data or even have APIs to access pixel information rather than direct access to the screen or window. In such cases implementation of this algorithm is necessary.

JGFXAlg\_GetPixels: Algorithm to get an array of pixel values in raw pixel format. Some platforms may have faster ways of accessing this information rather than going over all the members of the array list. Others might iterate over all the elements and get the data.

JGFXAlg\_SetPixel: Algorithm to set a pixel value in raw pixel format. As in the case of JGFXAlg\_GetPixel, JGFXAlg\_SetPixel might need to use a special API to access this information on some platforms. On others, the way pixel information is stored could be different. It is better if the porting plug-in defines this algorithm.

JGFXAlg\_SetPixels: Algorithm to set an array of pixel values in raw pixel format. Some platforms have faster ways of achieving this other than iterating over all the elements of the array.

JGFXAlg\_GetColor: Algorithm to get the color value of a pixel in ARGB8888 format. For many platforms functionality achieved by this algorithm could be the same as JGFXA1q\_GetPixel. For color model other than ARGB8888, the implementation must convert the color to ARGB8888 format.

JGFXAlg\_SetColor: Algorithm to set color value of a pixel in ARGB8888 format. For many platforms the functionality could be the same as JGFXAlg\_SetPixel. For platforms that support a color models other than ARGB8888, the implementation needs to convert the color from ARGB8888 mode to the platform color model.

JGFXAlg\_DrawLine: Algorithm to draw a line. It can be any form, and is not restricted to vertical or horizontal. The implementation can leverage any hardware acceleration that might be present on the platform for faster rendering.

JGFXAlg\_DrawLines: Algorithm to draw a set of lines with specified array of coordinates. Some platforms may have a graphics library API to achieve this. Others the implementation must iterate over the coordinates and draw all the lines.

JGFXAlg\_DrawRect: Algorithm to draw a rectangle with specified coordinates. Absence of this algorithm directs JGFX core to draw a rectangle using the put pixel mechanism. It is a good idea to implement this algorithm to leverage any hardware acceleration available on the platform for this operation.

JGFXAlg\_FillRect: Algorithm to draw a filled rectangle with specified coordinates. In many platforms this operation is hardware accelerated, so a platform specific implementation for this algorithm is highly desirable.

JGFXAlg\_FillRectRGB: Algorithm to draw a filled rectangle with specified coordinates and color. Like the FillRect operation, this operation is hardware-accelerated on many platforms. In such cases it is highly desirable to have a platform-specific implementation for this algorithm.

JGFXAlg\_DrawArc: Algorithm to draw or fill an arc with specific coordinates and angles. If native graphics library supports this operation then it is ideal to implement this algorithm.

JGFXAlg\_RoundRect: Algorithm to draw or fill a rounded rectangle with specified coordinates for the rectangle and horizontal and vertical diameters of the arc at the four corners. If a native graphics library supports this operation, then it is desirable to implement this algorithm to leverage any hardware acceleration facility available.

JGFXAlg\_DrawString: Algorithm to draw a text string at a specific coordinate. Since different graphics platform follow different ways of rendering a text string, JGFX core expects an implementation to implement this algorithm.

JGFXAlg\_LoadImage: Algorithm to load and decode images. Most graphics libraries have support for this feature and an implementation can implement this to take advantage of hardware-level decoding or any software optimizations present in the native graphics system. In absence of this algorithm, the JGFX core falls back on internal image decoders.

Implementation can also choose to implement different image decoders for GIF, JPEG and PNG. Or implement only the ones available for the native graphics platform, the others are decoded via built-in software image decoders with JVM.

JGFXAlg\_Flip: Algorithm to flip the contents of the back-buffer to the front-buffer of the double-buffered surface (could be primary screen surface or double-buffered off-screen surfaces). Most graphics platforms have hardware acceleration support for this operation and it is highly desirable for the porting layer to implement this algorithm. Absence of this algorithm would force JGFX core to use pixel copy functions to flip contents of back-buffer to the front-buffer and this could be a slow process.

JGFXAlg\_Blit: Algorithm to block transfer of contents from one surface to another or from one part of a same surface to the other. Usually such operations have hardware acceleration support from graphics subsystem. Since this API is used frequently, it is highly desirable to have an implementation for this algorithm with native graphics system APIs, leveraging available hardware acceleration.

JGFXAlg\_StretchBlit: Algorithm to block transfer and stretch and shrink the contents from one surface to another. If the platform has hardware acceleration for these operations it is desirable to have an implementation of this algorithm to leverage hardware acceleration. Without an implementation the JGFX core uses software algorithms to achieve this functionality and it could be a slow process.

JGFXAlg\_GetEvent: Algorithm to get input events on a platform from sources such as remote controller, key board, etc. Many graphics subsystems map the input events in their own suitable form and pass on these events to applications. It is desirable to implement this algorithm to suit the native graphics system.

Unlike javacalls, these algorithms must be registered at surface creation. This allows an implementation to have an algorithm registered for the primary screen surface, but not for an off-screen surface. This is useful if the graphics platform does not support the operation for off-screen surfaces.

The JGFX framework also enables the integrator to specify capabilities of each algorithm. The capabilities are as follows:

```
JGFX_ALGFLAG_HWACCEL = 0x00000001
/* whether the operation is hw accelerated */
JGFX_ALGFLAG_NEED_SURFMEM = 0x00000002
/* whether the operation required surface memory to be mapped */
JGFX_ALGFLAG_STRETCHFLIP = 0x00000004
/* whether the algorithm can flip pixels around while stretching */
JGFX_ALGFLAG_HANDLESCLIP = 0x00000008
/* whether the algorithm can handle clip settings */
JGFX_ALGFLAG_NEED_SW_PIXELS = 0x00000010
/* whether the algorithm needs foreground pixel to be calculated */
```
Depending on the capabilities attached, the JGFX core acts according to the situation when it performs the actual operation. For example, if the algorithm is not capable of handling clip regions and JGFX understands the need to render with respect to a particular clip setting, then it might handle the operation using its own software modules instead of calling the registered algorithm.

Along with these capabilities, some of the algorithms also have a facility to add the Alpha Composite rules that the algorithm supports. The possible modes are as follows:

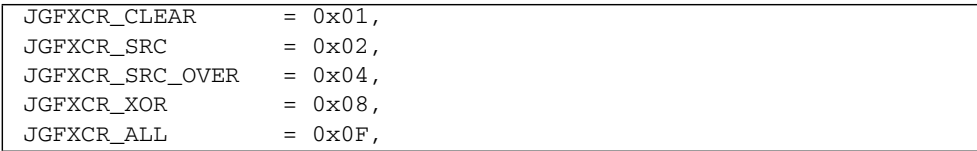

Ideally an algorithm could support ALL of these modes, but if the algorithm lacks support for any of these rules (due to absence of platform support or something else), then the algorithm can notify JGFX core about the missing support. JGFX core then falls back on its software algorithms to implement the functionality for the missing Alpha Composite rule. For example, if an algorithm cannot implement operations in XOR mode due to lack of platform support, then JGFX can handle these operations via the software algorithm once notified.

**Note –** JGFX header files are not included in the release bundle, but they can be obtained from Oracle on request. They are important only if a plugin for JGFX must be implemented, otherwise they are not of much importance.

## 8.3 Native Image Decoding

The image decoding module can use native graphics system APIs to leverage any platform support available for image decoding and thus improving performance on image decodes.

The Oracle Java ME Embedded Client implementation contains built-in Java image decoders. On graphics platforms where there is no support for image decoding as a whole or for a particular image format, the PBP implementation can still fall back on the built-in image decoders. The implementation falls back on built-in image decoders even in cases where a particular image cannot be decoded properly by the native graphics system.

The important runtime properties to control the native image decoding feature are as follows:

■ java.awt.NativeImageDecoding

The default value of this property is true.

Setting this property to false disables the native image decoding module completely and forces usage of built-in Java decoders.

■ java.awt.NativeImageDecoding.PNG

The default value of this property is true.

Setting this property to false disables the native image decoding of PNG images and these images are decoded using built-in Java decoders.

java.awt.NativeImageDecoding.JPEG

The default value of this property is true.

Setting this property to false disables the native image decoding of JPEG images and these images are decoded using built-in Java decoders.

■ java.awt.NativeImageDecoding.GIF

The default value of this property is false.

Setting this property to true enables native image decoding of GIF images.

Note: This property is set to false by default, because Java image decoders for GIF images had better performance in JIT mode.

### 8.4 Image Caching

When many images are decoded and loaded to memory there is eventually a need to dispose of some of the images. It is possible to cache the decoded images on the hard disk automatically. When the image is loaded again, it is loaded directly from the cached file. This saves CPU cycles as the image is decoded only once, even if its memory is disposed.

## 8.5 Iava VM Shutdown With PBP Application

This enhancement allows JVM to shutdown properly when a PBP application chooses to gracefully exit by meeting the following conditions:

- Java Main thread exits
- No User threads are alive
- No components are displayable
- No native events are pending to be processed

JVM cleans up all the resources allocated by itself and the application while exiting.

## 8.6 External BLIT Interface

The purpose of this interface is to allow the BD-J implementation to BLIT Java images from native functions. It is used to implement the Frame Accurate Animation (FAA) API.

### 8.7 Dynamic Set Resolution

Java API java.awt.Frame.setSize() supports screen or window resolution modification. The specified width and height parameter values are used to determine the new resolution.

## 8.8 Configurable Background Color

To comply with the BD-J specification, the Oracle Java ME Embedded Client stack has been enhanced to set the background color of the main Window to Clear.

This enhancement can affect certain interactive TCK tests, which assumes a Java SE Solid Non-Black background.

Given the PBP stack, a Java SE AWT implementation can be used to set the default background color to Light Gray. At runtime the parameter can reset the background color (in ARGB format) at JVM startup. The new background color affects the main AWT Window plus any default graphics instances that do not inherit a background color.

#### **USAGE**:

To modify the default background color, set the runtime flag:

java.awt.DefaultBackgroundColor=[0x]<32bit ARGB hex value> -Djava.awt.DefaultBackgroundColor=0xFFFF0000 (for solid Red) -Djava.awt.DefaultBackgroundColor=0x8000FF00 (for 50% Green) -Djava.awt.DefaultBackgroundColor=0x00000000 (for Clear)
# 8.9 IXC Generic Implementation (com.sun.xlet package)

<span id="page-72-1"></span><span id="page-72-0"></span>The IXC generic implementation supports javax.tv.xlet.XletContext as well as javax.microedition.xlet.XletContext and can be used for javax.tv.xlet based Xlets.

The IxcRegistry implementation is generic accordingly and is integrated with com.sun.xlet.ixc package. Oracle provides an implementation for the org.dvb.io.ixc.IxcRegistry class that supports the DVB persistent storage requirements. Since the Class lacks support for the unbindAll() API, com.sun.dvb.io.ixc.IxcRegistryExtension provides this functionality.

# PART III Working Without An IDE

This section discusses porting tools and techniques.

**Legacy Tools**

Legacy information on building and running applications.

# Legacy Tools

This appendix contains information about building and running applications with the Oracle Java ME Embedded Client. The techniques described here have been superseded by the information in [Chapter 3.](#page-18-0)

# <span id="page-76-0"></span>A.1 Tools

This section describes basic methods for building applications for Oracle Java ME Embedded Client. [Chapter 3](#page-18-0) describes simpler methods based on NetBeans and an emulator. Even so, reading this section helps you understand what is happening behind the scenes.

The fundamental tools you need are in the Java 2 Platform, Standard Edition Software Development Kit (J2SE SDK) version 1.4.2. At this stage JDK 1.4.2 is end-of-life'd and version 1.4.2\_19 is archived here:

[http://java.sun.com/products/archive/j2se/1.4.2\\_19/index.html](http://java.sun.com/products/archive/j2se/1.4.2_19/index.html)

**Note –** Because the CDC VM requires JDK 1.4.2 classes at build time this section refers to a 1.4.2 installation. You can use a more recent version of the JDK if you specify the option -target 1.4.

You also need some kind of scripting tool to automate your builds. You can use shell scripts or make, but this chapter describes the process using Ant. Ant reads XML build scripts and is useful for automating Java platform development tasks. Ant is available here:

```
http://ant.apache.org/
```
After you install the J2SE SDK 1.4.2 and Ant, you can test your installation like this:

```
$ java -version
java version "1.4.2_19"
Java(TM) 2 Runtime Environment, Standard Edition
    (build 1.4.2_19-b04)
Java HotSpot(TM) Client VM (build 1.4.2_19-b04, mixed mode)
$ ant -version
Apache Ant version 1.7.1 compiled on October 1 2008
```
Building an application for Oracle Java ME Embedded Client is a simple matter of using javac to compile source files. Because Oracle Java ME Embedded Client is based on a different software stack than the J2SE platform, use the -bootclasspath option to tell the compiler where to find the classes for Oracle Java ME Embedded Client.

When the classes are compiled, use jar to create an archive of them. Transfer this archive to your Oracle Java ME Embedded Client device. Then run your application with the Oracle Java ME Embedded Client virtual machine (cvm).

The next section shows how to create and run a simple application. The subsequent section describes how to automate the development cycle using Ant.

# A.2 Compiling the Hard Way

Start with the Main.java source files described in [Section 3.5 "A First Xlet" on](#page-21-0) [page 3-4](#page-21-0). Create a directory named src and save Main.java there.

This section describes how to compile, package, and run your application directly from the command line. You should read it just so you understand how it all works. The next section includes an Ant build script that makes everything much cleaner.

**Note –** This section assumes you have installed JDK 1.4.2\_19 as described in [Section A.1 "Tools" on page A-1](#page-76-0). Download it from [http://java.sun.com/products/archive/j2se/1.4.2\\_19/index.html](http://java.sun.com/products/archive/j2se/1.4.2_19/index.html)

To keep things neat as you're building, place the compiled bytecode (.class files) in a HelloXlet/build/classes directory.

At the command line, you can compile the source files like this (long lines are split for clarity):

```
$ export OJEC=/usr/local/Oracle_JavaME_Embedded_Client/1.0/emulator-platform
$ mkdir build
$ mkdir build/classes
$ javac -sourcepath src -bootclasspath $OJEC/lib/btclasses.zip
  -classpath $OJEC/lib/basis.jar src/*.java -d build/classes
```
It's tidier as part of an Ant script, as shown in the next section.

The next step in building your application is bundling the class files. In a more complex application, resource files like images and sounds are also bundled with your class files.

At the command line, use the jar tool to create your application package, HelloXlet/dist/HelloXlet.jar:

```
$ mkdir dist
$ jar cvf dist/HelloXlet.jar -C build/classes/ .
added manifest
adding: helloxlet/(in = 0) (out= 0)(stored 0%)
adding: helloxlet/Main.class(in = 2498) (out= 1355)(deflated 45%)
```
Finally, to run this application, invoke cvm. You have to supply a security policy, which details which operations the application is allowed to perform. Save the following wide-open security policy as HelloXlet/unsafe.policy:

```
grant {
  permission java.security.AllPermission;
};
```
Now you are ready to run your application as follows (with newlines for readability):

```
$ $OJEC/bin/cvm
 -Djava.security.policy=unsafe.policy com.sun.xlet.XletRunner
 -name helloxlet.Main
  -path dist/HelloXlet.jar
@@XletRunner starting Xlet helloxlet.Main
```
You'll see a window the with words "Hello Java World".

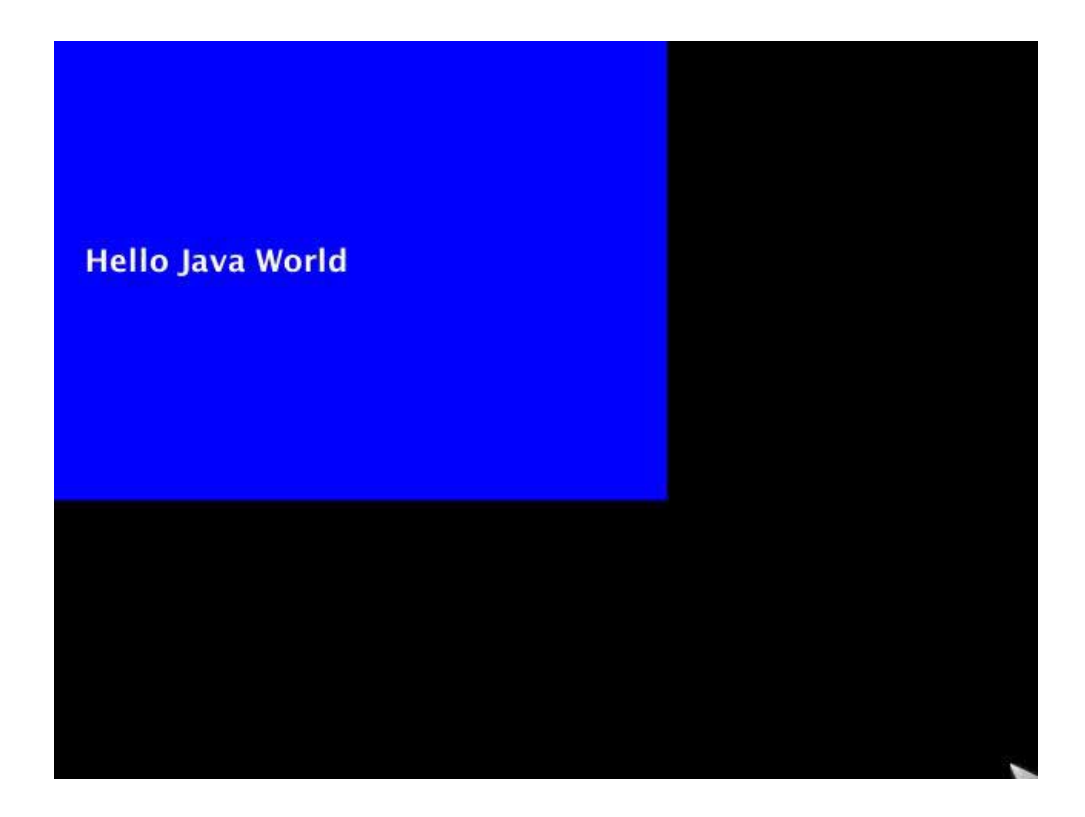

# A.3 Automating With Ant

<span id="page-79-0"></span>You can automate these complicated command lines using any kind of scripting tool. This section describes a build script that automates the process using Ant.

The Ant script contains the three main targets that are described on the command line in the previous section. The compile target takes care of compiling the source code. Packaging occurs in jar. Finally, the run target launches your application using cvm.

A fourth target, clean, removes compiled classes and the packaged application.

To use the following script, just edit the value of the ojec property near the top so it points to your installation of Oracle Java ME Embedded Client.

```
<?xml version="1.0" encoding="UTF-8"?>
<project name="helloxlet.Main" default="run" basedir=".">
 <!-- Modify this property to point to your installation. -->
  <property name="ojec"
     value="/usr/local/Oracle_JavaME_Embedded_Client/1.0/emulator-platform/"/>
  <property name="jarname" value="HelloXlet"/>
   <target name="run" depends="jar">
      <exec executable="${ojec}/bin/cvm">
          <arg line="-Djava.security.policy=unsafe.policy"/>
          <arg line="com.sun.xlet.XletRunner"/>
          <arg line="-name ${ant.project.name}"/>
          <arg line="-path dist/${jarname}.jar"/>
      </exec>
   </target>
   <target name="jar" depends="compile">
      <mkdir dir="dist"/>
      <jar basedir="build/classes"
      jarfile="dist/${jarname}.jar"/>
  </target>
   <target name="compile">
      <mkdir dir="build/classes"/>
      <javac destdir="build/classes" srcdir="src"
      bootclasspath="${ojec}/btclasses.zip"
      classpath="${ojec}/lib/basis.jar"/>
   </target>
   <target name="clean">
      <delete dir="build"/>
      <delete dir="dist"/>
   </target>
</project>
```
To compile, package, and run in one easy step, just type ant run at the command line.

# Index

#### **Symbols**

[.nbprofiler, 3-17](#page-34-0)

# **A**

[AMS, 3-3](#page-20-0) [AWT, 3-1,](#page-18-1) [3-4](#page-21-1)

# **B**

[BLIT interface, 8-8](#page-71-0) [build automation, A-4](#page-79-0) [button group, 3-11](#page-28-0) [buttons, 3-11](#page-28-0)

# **C**

[CDC HotSpot, 1-2](#page-11-0) [memory, 1-3](#page-12-0) [RAM, 1-3](#page-12-1) character converters [ROMized, 7-1](#page-54-0) [charsets.jar, 7-2,](#page-55-0) [7-10](#page-63-0) [com.sun.cdc.config.PropertyProvider, 4-2](#page-43-0) [Component, 3-8](#page-25-0) [Container, 3-8](#page-25-1) [cvm, 3-15](#page-32-0)

# **D**

[debug locally, 3-20](#page-36-0) [debug remote application, 3-21](#page-38-0) [debugging, 3-15](#page-32-1) [DestroyJavaVM, 4-1](#page-42-0) [destroyXlet\(\), 3-3](#page-20-1)

[DTVButtonGroup, 3-11](#page-28-1) [DTVButtons, 3-10,](#page-27-0) [3-12](#page-29-0) [DynamicProperties.put, 4-3](#page-44-0)

### **F**

[flash update ports, 1-3](#page-12-2)

### **G**

[garbage collection, 5-2](#page-49-0) [getMaximumSize\(\), 3-8](#page-25-2) [getMinimumSize\(\), 3-8](#page-25-2) [getPreferredSize\(\), 3-8](#page-25-2) graphics libraries, 1-4

### **H**

[heap monitor, 4-4](#page-45-0) heap size, 3-18

# **I**

[i/o data ports, 1-3](#page-12-3) [image caching, 8-7](#page-70-0) [image decoding, 8-6](#page-69-0) [initXlet\(\), 3-3,](#page-20-2) [3-5](#page-22-0) [internationalization, 7-1](#page-54-1) [IR ports, 1-3](#page-12-4) [IXC generic implementation, 8-9](#page-72-0)

### **J**

JAR [caching, 4-4](#page-45-1) [java.awt, 4-1](#page-42-1)

[java.awt.Container, 3-8](#page-25-3) java.awt.event.KeyEvent.isRestricted, 2-3 java.awt.event.KeyEvent.supportMask, 2-3 [java.awt.Graphics, 4-1](#page-42-2) [java.awt.Image, 4-1](#page-42-3) [java.awt.MouseEvent.isRestricted, 2-4](#page-16-0) [java.awt.NativeImageDecoding, 8-6](#page-69-1) [java.awt.NativeImageDecoding.GIF, 8-7](#page-70-1) [java.awt.NativeImageDecoding.JPEG, 8-7](#page-70-2) [java.awt.NativeImageDecoding.PNG, 8-7](#page-70-3) [java.lang.maxNumberOfApplicationThreads, 6-2](#page-51-0) [java.lang.maxNumberOfSystemThreads, 6-2](#page-51-1) [java.lang.maxNumberOfThreads, 6-2](#page-51-2) [java.lang.Thread, 4-5](#page-46-0) [java.net.enableJarCaching, 4-4](#page-45-2) [javacalls, 8-1](#page-64-0) [javax.microedition.xlet, 3-2](#page-19-0) [javax.microedition.xlet.Xlet, 3-2,](#page-19-1) [3-3](#page-20-1) [javax.microedition.xlet.XletContext, 4-1](#page-42-4) [javax.tv.xlet, 8-9](#page-72-1) [javax.tv.xlet.XletContext, 8-9](#page-72-1) [JDWP, 3-21](#page-38-1) [jgfx\\_javacall\\_create\\_font, 8-2](#page-65-0) [jgfx\\_javacall\\_destroy\\_context, 8-2](#page-65-1) [jgfx\\_javacall\\_destroy\\_font, 8-2](#page-65-2) [jgfx\\_javacall\\_get\\_string\\_bounds, 8-2](#page-65-3) [jgfx\\_javacall\\_get\\_string\\_width, 8-2](#page-65-4) [jgfx\\_javacall\\_init\\_events, 8-2](#page-65-5) [jgfx\\_javacall\\_open\\_screen, 8-1](#page-64-1) [jgfx\\_javacall\\_release\\_surface, 8-1](#page-64-2) [jgfx\\_javacall\\_reset\\_context, 8-2](#page-65-6) [jgfx\\_javacall\\_set\\_resolution, 8-1](#page-64-3) [jgfx\\_javacall\\_set\\_surface\\_color\\_parms, 8-2](#page-65-7) [jgfx\\_javacall\\_sync\\_clip, 8-2](#page-65-8) [JGFXAlg\\_Blit, 8-5](#page-68-0) [JGFXAlg\\_CreateSurface, 8-2](#page-65-9) [JGFXAlg\\_DrawArc, 8-4](#page-67-0) [JGFXAlg\\_DrawLine, 8-3](#page-66-0) [JGFXAlg\\_DrawLines, 8-3](#page-66-1) [JGFXAlg\\_DrawRect, 8-4](#page-67-1) [JGFXAlg\\_DrawString, 8-4](#page-67-2) [JGFXAlg\\_FillRect, 8-4](#page-67-3) [JGFXAlg\\_FillRectRGB, 8-4](#page-67-4)

[JGFXAlg\\_Flip, 8-4](#page-67-5) [JGFXAlg\\_GetColor, 8-3](#page-66-2) [JGFXAlg\\_GetEvent, 8-5](#page-68-1) [JGFXAlg\\_GetPixel, 8-3](#page-66-3) [JGFXAlg\\_GetPixels, 8-3](#page-66-4) [JGFXAlg\\_GetSurfaceMemory, 8-3](#page-66-5) [JGFXAlg\\_LoadImage, 8-4](#page-67-6) [JGFXAlg\\_ReleaseSurface, 8-3](#page-66-6) [JGFXAlg\\_ReleaseSurfaceMemory, 8-3](#page-66-7) [JGFXAlg\\_RoundRect, 8-4](#page-67-7) [JGFXAlg\\_SetColor, 8-3](#page-66-8) [JGFXAlg\\_SetPixel, 8-3](#page-66-9) [JGFXAlg\\_SetPixels, 8-3](#page-66-10) [JGFXAlg\\_StretchBlit, 8-5](#page-68-2) [JNI\\_CreateJavaVM, 4-1](#page-42-0) [JNI\\_GetDefaultJavaVMInitArgs, 4-1](#page-42-0) [JVM shutdown, 8-7](#page-70-4) [JVMthreadStartHook\\_G, 6-1](#page-50-0)

#### **L**

locale [ROMized, 7-7,](#page-60-0) [7-10](#page-63-1) [locales.jar, 7-10](#page-63-0)

#### **M**

memory allocator [garbage collection, 5-2](#page-49-1) [internal, 5-1](#page-48-0) [red zone, 5-1](#page-48-1) [statistics, 5-2](#page-49-2) [misc.bluray.jvmbi.ResourceRegistry, 4-1](#page-42-5)

#### **N**

[native image decoding, 8-6](#page-69-2) [nitXlet\(\), 3-3](#page-20-1)

# **P**

[pauseXlet\(\), 3-3](#page-20-1) PBP [applet model, 3-2](#page-19-2) keyboard restrictions, 2-3 [layer implementation, 4-1](#page-42-6) [mouse restrictions, 2-3](#page-15-0) [PBP 1.1, 1-2](#page-11-1) [porting layer algorithms, 8-2](#page-65-10)

[porting layer plugin, 8-1](#page-64-4) [profiling, 3-15](#page-32-1) [PropertyProvider.getValue, 4-3](#page-44-1)

# **R**

[remote debugging, 3-21](#page-38-2) [ResourceRegistry, 4-1](#page-42-7) [runtime mouse support, 2-5](#page-17-0) [runtime parameters, 2-2](#page-15-1)

### **S**

[startXlet\(\), 3-3](#page-20-1) [sun.misc.heapCheckPeriod, 4-5](#page-46-1) [sun.misc.heapHighWaterMark, 4-5](#page-46-2) [sun.xlet.ixc.Worker, 4-1](#page-42-8)

# **T**

[thread quota, 6-2](#page-51-3) [Thread.stop\(\), 6-3](#page-52-0)

# **U**

UI button [sample, 3-8,](#page-25-4) [3-9](#page-26-0) [USB ports, 1-3](#page-12-5) [user.dir, 4-2](#page-43-1)

### **V**

[-version, 2-2](#page-15-2) [version, 2-2](#page-15-3)

# **X**

[-Xbootclasspath, 7-1](#page-54-2) [Xlet, 3-2,](#page-19-1) [3-3](#page-20-2) [sample, 3-4](#page-21-2) [states, 3-3](#page-20-3) [Xlet sample, 3-4](#page-21-3)

-Xms, 3-18